# УТВЕРЖ ДАЮ

Начальник ФГБУ «ГНМЦ» Минобороны России В.В. Швыдун 2016 г.  $\mathcal{O}(\theta)$ Mт

**Инструкция**

# **Система измерительная для стендовых испытаний главных редукторов вертолетов СИГР-3**

# **Методика поверки СТ11-016.01 МП**

## СОДЕРЖАНИЕ

## $\overline{3}$ 3  $\overline{4}$ 5 5 5 6 27 28 Приложение А - Функциональные схемы поверки измерительных каналов......... 29 35

 $\overline{2}$ 

CTp.

## 1 ВВЕДЕНИЕ

<span id="page-2-0"></span>1.1 Настоящая методика поверки (далее по тексту - «методика») устанавливает порядок проведения и оформления результатов поверки системы измерительной для стендовых испытаний главных редукторов вертолетов СИГР-3 (в дальнейшем изложении - система) и устанавливает методику первичной и периодической поверки.

1.2 Интервал между поверками - 1 год.

## 2 ОПЕРАЦИИ ПОВЕРКИ

2.1 При проведении поверки должны выполнятся операции, указанные в таблице 1. Таблица 1

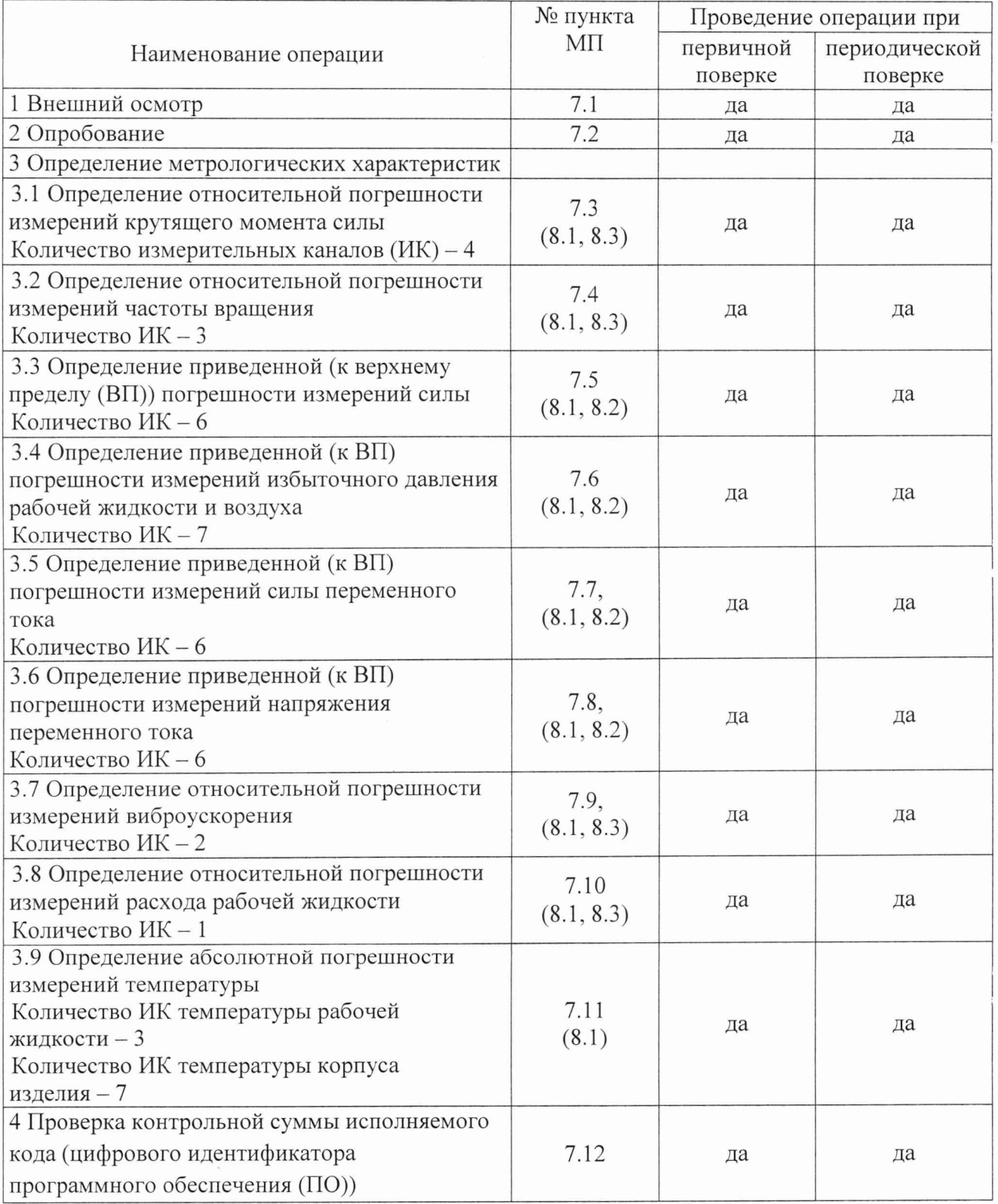

<span id="page-3-0"></span>2.2 Допускается проведение поверки отдельных ИК системы в соответствии с заявлением владельца системы.

# **3 СРЕДСТВА ПОВЕРКИ**

3.1 При проведении поверки использовать средства измерений и вспомогательное оборудование, приведенные в таблице 2.

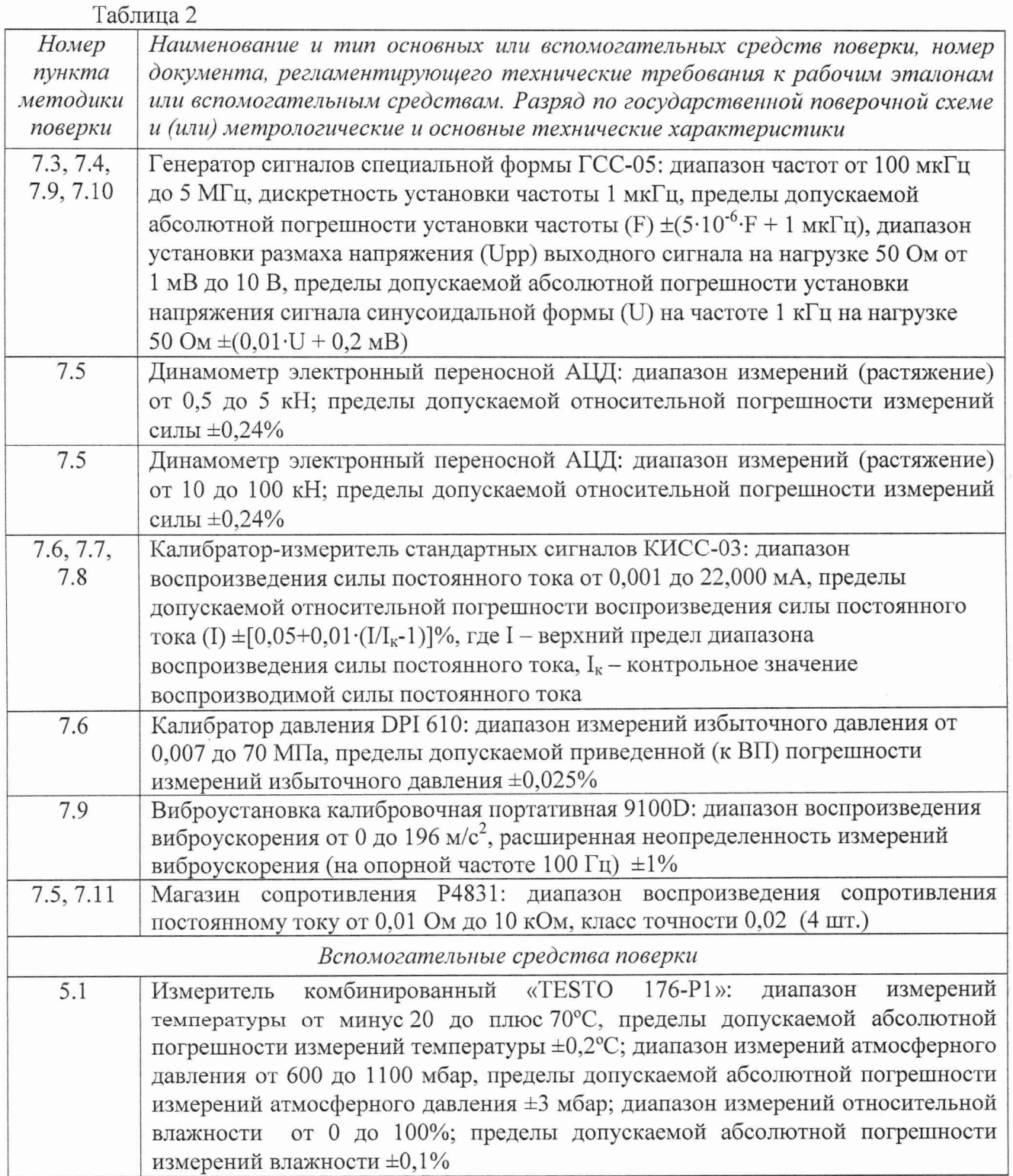

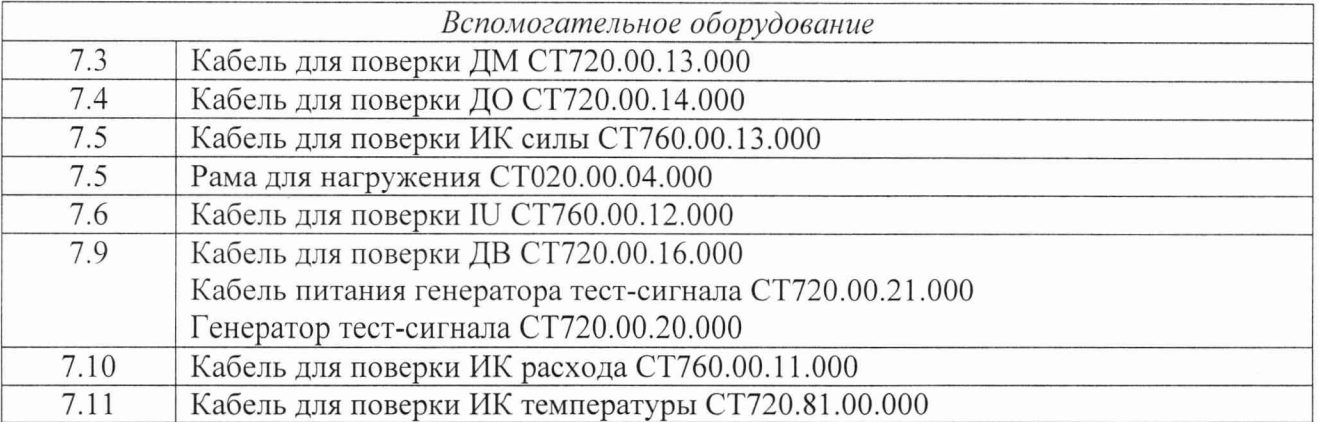

3.2 При проведении поверки допускается применять другие средства измерений, удовлетворяющие по точности и диапазону измерений требованиям настоящей методики.

3.3 При поверке должны использоваться средства измерений утвержденных типов.

3.4 Используемые средства поверки должны быть поверены в соответствии с требованиями приказа Минпромторга России № 1815 от 02.07.2015 г. и иметь действующее свидетельство о поверке (знак поверки).

3.5 Средства поверки должны быть внесены в рабочее помещение не менее чем за 12 часов до начала поверки.

## **4 ТРЕБОВАНИЯ БЕЗОПАСНОСТИ**

4.1 При проведении поверки необходимо соблюдать требования техники безопасности, предусмотренные «Правилами технической эксплуатации электроустановок потребителей» и «ПОТ Р М-016-2001. РД 153-34.0-03.150-00. Межотраслевыми Правилами по охране труда (Правила безопасности) при эксплуатации электроустановок». ГОСТ 12.2.007.0-75, ГОСТ Р 12.1.019-2009, ГОСТ 12.2.091-2002 и требования безопасности, указанные в технической документации на применяемые эталоны и вспомогательное оборудование.

4.2 Любые подключения приборов проводить только при отключенном напряжении питания системы.

**ВНИМАНИЕ! На открытых контактах клеммных колодок системы напряжение** опасное для жизни - 220 В.

4.3 К поверке допускаются лица, изучившие руководство по эксплуатации (РЭ) на систему, знающие принцип действия используемых средств измерений и прошедшие инструктаж по технике безопасности (первичный и на рабочем месте) в установленном в организации порядке.

4.4 К поверке допускаются лица, освоившие работу с используемыми средствами поверки, изучившие настоящую МП и имеющие достаточную квалификацию.

4.5 Лица, участвующие в поверке системы, должны проходить обучение и аттестацию по технике безопасности и производственной санитарии при работе в условиях её размещения.

## **5 УСЛОВИЯ ПОВЕРКИ**

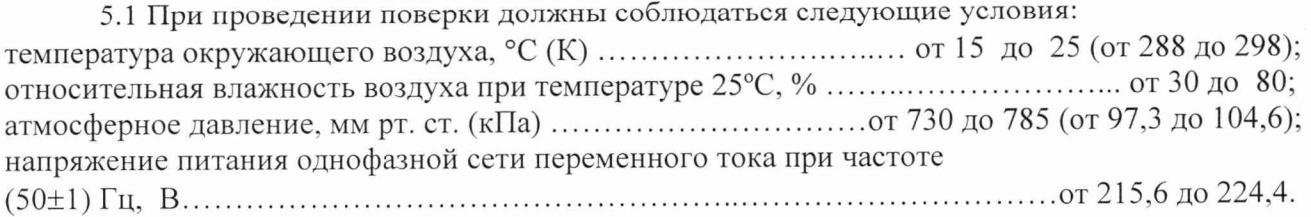

## **6 ПОДГОТОВКА К ПОВЕРКЕ**

6.1 При подготовке к поверке:

- проверить наличие свидетельств (знаков поверки) о поверке средств поверки;

- проверить наличие свидетельств о поверке датчиков крутящего момента, датчиков тахометрических, преобразователя расхода турбинного, преобразователей силы переменного тока измерительных MCR- SL, преобразователей напряжения переменного тока измерительных MCR-VAC, термометров сопротивления, датчиков силы (при поверке поэлементным методом) и преобразователей давления измерительных (при поверке поэлементным методом).

- проверить целостность электрических цепей измерительных каналов (ИК);

- включить питание измерительных преобразователей и аппаратуры системы;

<span id="page-5-0"></span>- перед началом поверки измерить и занести в протокол поверки условия окружающей среды (температура, влажность воздуха и атмосферное давление).

#### **7 ПРОВЕДЕНИЕ ПОВЕРКИ**

#### 7*.1 Внешний осмотр*

7.1.1 При внешнем осмотре проверить:

- отсутствие механических повреждений;

исправность органов управления (четкость фиксации положения переключателей и кнопок);

- отсутствие нарушений экранировки линий связи;

- отсутствие обугливания изоляции на внешних токоведущих частях системы;

- отсутствие неудовлетворительного крепления разъемов;

- заземление стойки управления системы;

- наличие товарного знака изготовителя и заводского номера системы.

7.1.2 Результаты осмотра считать положительными, если выполняются вышеперечисленные требования. В противном случае поверка не проводится до устранения выявленных недостатков.

*7.2 Опробование*

7.2.1 При опробовании системы необходимо:

включить систему, подав напряжение питания на все ее компоненты;

запустить ПО Гарис.

7.2.2 Результаты опробования считать положительными, если ПО Гарис запускается и в окне «По текущим А и В» отображается информация с действующими значениями измеряемых величин.

## *7.3 Определение относительной погрешности измерений крутящего момента силы*

Определение относительной погрешности измерений крутящего момента силы проводить поэлементным методом

Для ИК с диапазоном измерений от 100 до 200 Н $\cdot$ м

7.3.1 Определение относительной погрешности датчика крутящего момента силы.

7.3.1.1 Относительную погрешность датчика крутящего момента силы определить по результатам поверки датчика крутящего момента силы, проведенной в соответствии с документом «МП1702-2012 «Датчики крутящего момента силы серии Т4А, Т5, T10F, T20WN, T32FNA, T34FN, ТВ 1А, ТВ 2 фирмы «Hottinger Baldwin Messtechnik GmbH. Методика поверки».

7.3.2 Определение относительной погрешности измерений частоты переменного тока, соответствующей значениям крутящего момента силы в диапазоне от 100 до 200 Н $\cdot$ м.

7.3.2.1 Собрать функциональную схему для определения относительной погрешности измерений частоты переменного тока, соответствующей значениям крутящего момента силы, согласно рисунку 1 Приложения А.

Отключить датчик крутящего момента силы от многоканального измерительного усилителя MGCplus (далее - усилитель MGCplus).

Подключить генератор ГСС-05 ко входу «7» усилителя MGCplus кабелем для поверки ДМ СТ720.00.13.000 из состава ЗИП системы.

7.3.2.2 Включить компьютер с предустановленным ПО: MSOffice, Гарис.

7.3.2.3 Запустить ПО Гарис.

7.3.2.4 Открыть таблицу датчиков. В строке поверяемого ИК нажать кнопку «Г радуировка».

7.3.2.5 Установить на выходе генератора ГСС-05 значение частоты переменного тока 12,5 кГц (размах напряжения выходного сигнала 10В), соответствующее значению крутящего момента силы 100 Н-м. В окне «По текущим А и В» должно установиться значение близкое к 100.

7.3.2.6 Записать измеренное значение в таблицу 3 (точка *j -* 1).

Таблица 3

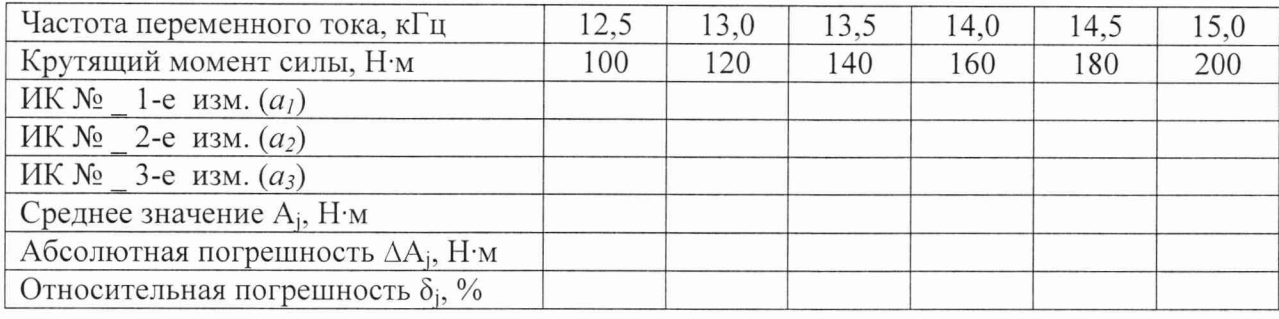

7.3.2.7 Установить последовательно на выходе генератора ГСС-05 значения частоты переменного тока 13,0; 13,5; 14,0; 14,5 и 15 кГц, соответствующие значениям крутящего момента силы 120; 140; 160; 180 и 200 Н-м (точки *j* = 2.. .5).

7.3.2.8 Повторить еще 2 раза действия по п.п. 7.3.2.5...7.3.2.7.

7.3.2.9 Записать измеренные значения в таблицу 3.

7.3.2.10 Рассчитать максимальное значение относительной погрешности измерений частоты переменного тока, соответствующей значениям крутящего момента силы,  $\delta_{\text{max}}$  в соответствии с разделом 8 настоящей методики.

7.3.3 Рассчитать относительную погрешность измерений крутящего момента силы 8 по формуле:

$$
\delta = \delta_{\rm \mu} + \delta_{\rm \nu K},\tag{1}
$$

где  $\delta_{\rm I}$  – относительная погрешность датчика крутящего момента силы по п. 7.3.1.1, %;

 $\delta_{HK}$  - относительная погрешность измерений частоты переменного тока, соответствующей значениям крутящего момента силы,  $(\delta_{\text{max}})$  по п. 7.3.2.10, %.

7.3.4 Результаты поверки считать положительными, если значение относительной погрешности измерений крутящего момента силы находится в пределах  $\pm$  0,5 %, в противном случае система бракуется и направляется в ремонт.

Для ИК с диапазоном измерений от 150 до 5000 Н·м

7.3.5 Определение относительной погрешности датчика крутящего момента силы.

7.3.5.1 Относительную погрешность датчика крутящего момента силы определить по результатам поверки датчика крутящего момента силы, проведенной в соответствии с документом «МП1702-2012 «Датчики крутящего момента силы серии Т4А, Т5, Т10F, Т20WN, T32FNA, T34FN, ТВ 1А, ТВ 2 фирмы «Hottinger Baldwin Messtechnik GmbH. Методика поверки».

7.3.6 Определение относительной погрешности измерений частоты переменного тока, соответствующей значениям крутящего момента силы.

7.3.6.1 Собрать функциональную схему для определения относительной погрешности измерений частоты переменного тока, соответствующей значениям крутящего момента силы, согласно рисунку 1 Приложения А.

Отключить датчик крутящего момента силы от усилителя MGCplus.

Подключить генератор ГСС-05 ко входу «2» усилителя MGCplus кабелем для поверки ДМ СТ720.00.13.000 из состава ЗИП системы.

7.3.6.2 Включить компьютер с предустановленным ПО: MSOffice, Гарис.

7.3.6.3 Запустить ПО Гарис.

7.3.6.4 Открыть таблицу датчиков. В строке поверяемого ИК нажать кнопку «Градуировка».

7.3.6.5 Установить на выходе генератора ГСС-05 значение частоты переменного тока 10,15 кГц (размах напряжения выходного сигнала 10 В), соответствующее значению крутящего момента силы 150 Н·м. В окне «По текущим А и В» должно установиться значение близкое к 150.

7.3.6.6 Записать измеренное значение в таблицу 4 (точка  $j = 1$ ).

Таблина 4

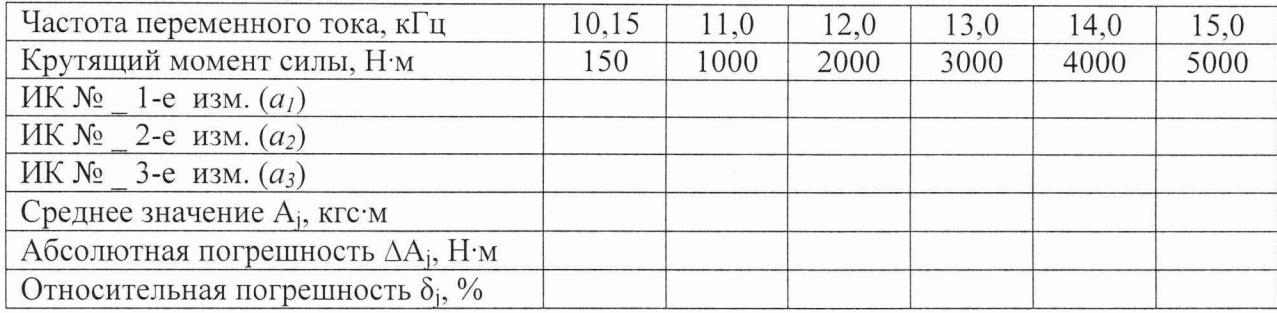

7.3.6.7 Установить последовательно на выходе генератора ГСС-05 значения частоты переменного тока 11,0; 12,0; 13,0; 14,0 и 15,0 кГц, соответствующие значениям крутящего момента силы 1000; 2000; 3000; 4000 и 5000 Н·м (точки  $j = 2...6$ ).

7.3.6.8 Повторить еще 2 раза действия по п.п. 7.3.6.5...7.3.6.7.

7.3.6.9 Записать измеренные значения в таблицу 4.

7.3.6.10 Рассчитать максимальное значение относительной погрешности измерений частоты переменного тока, соответствующей значениям крутящего момента силы,  $\delta_{\text{max}}$  в соответствии с разделом 8 настоящей методики.

7.3.7 Рассчитать относительную погрешность измерений крутящего момента силы  $\delta$  по формуле (1), где  $\delta_{\text{A}}$  – относительная погрешность датчика крутящего момента силы по п. 7.3.5.1, %;  $\delta_{HK}$  – относительная погрешность измерений частоты переменного тока, соответствующей значениям крутящего момента силы,  $(\delta_{\text{max}})$  по п. 7.3.6.10, %.

7.3.8 Результаты поверки считать положительными, если значение относительной погрешности измерений крутящего момента силы находится в пределах  $\pm$  0,5 %, в противном случае система бракуется и направляется в ремонт.

7.3.9 Выполнить действия по п.п. 7.3.5...7.3.8 для остальных 2 ИК крутящего момента силы (с диапазоном измерений от 150 до 5000 Н·м), для этого генератор ГСС-05 подключить поочередно ко входам «4, 6» усилителя MGCplus кабелем для поверки ДМ СТ720.00.13.000 из состава ЗИП системы.

7.4 Определение относительной погрешности измерений частоты вращения

Определение относительной погрешности измерений частоты вращения проводить поэлементным методом.

Для ИК с диапазоном измерений от 250 до 3500 об/мин

7.4.1 Определение относительной погрешности датчика тахометрического МЭД-1.

7.4.1.1 Относительную погрешность датчика тахометрического МЭД-1 определить по результатам поверки датчика тахометрического МЭД-1 в соответствии с документом «ПЕЗ.259.003 ПМ1 «Датчик тахометрический МЭД-1. Методика поверки».

#### **СТ11-016.01 МП 9**

7.4.2 Определение относительной погрешности измерений частоты переменного тока, соответствующей значениям частоты вращения.

7.4.2.1 Собрать функциональную схему для определения относительной погрешности измерений частоты переменного тока, соответствующей значениям частоты вращения, согласно рисунку 2 Приложения А.

Отключить датчик тахометрический от усилителя MGCplus.

Подключить генератор ГСС-05 ко входу «5» усилителя MGCplus кабелем для поверки ДО СТ720.00.14.000 из состава ЗИП системы.

7.4.2.2 Включить компьютер с предустановленным ПО: MSOffice, Гарис.

7.4.2.3 Запустить ПО Гарис.

7.4.2.4 Открыть таблицу датчиков. В строке поверяемого ИК нажать кнопку «Градуировка».

7.4.2.5 Зубчатое колесо на валу имеет 101 зуб. За один оборот тахометрический датчик МЭД-1 формирует 101 импульс, соответственно для 1000 оборотов частота сигнала на выходе датчика МЭД-1 составит, Гц:

$$
f = 1000 \cdot 101 / 60 = 1683,3.
$$

Установить на выходе генератора ГСС-05 (параметры воспроизводимого сигнала: размах напряжения 10 В, смещение 2,5 В) значение частоты переменного тока 420,8 Гц, что соответствует значению частоты вращения 250 об/мин. В окне «По текущим А и В» должно установиться значение близкое к 250.

7.4.2.6 Записать измеренное значение в таблицу 5 (точка  $j = 1$ ).

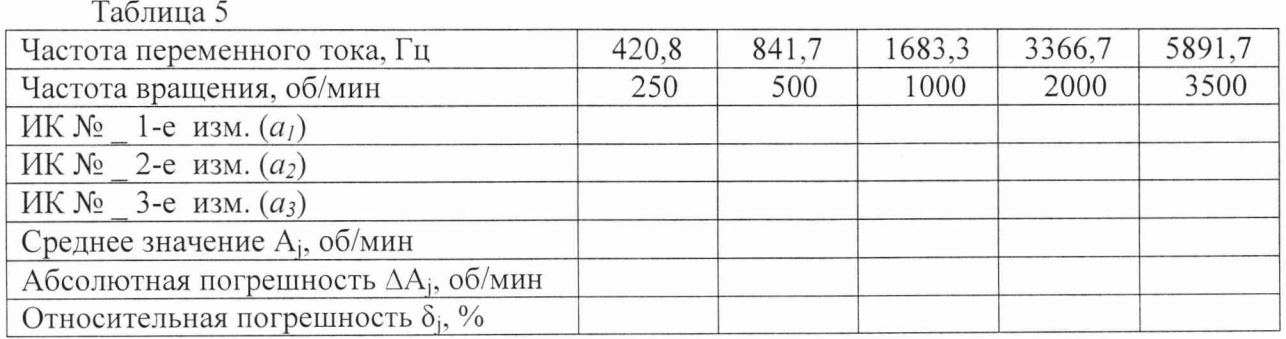

7.4.2.7 Установить последовательно на выходе генератора ГСС-05 значения частоты переменного тока 841,7; 1683,3; 3366,7 и 5891,7 Гц, соответствующие значениям частоты вращения 500; 1000; 2000 и 3500 об/мин (точки*j* = 2...5).

7.4.2.8 Повторить еще 2 раза действия по п.п. 7.4.2.5...7.4.2.7.

7.4.2.9 Записать измеренные значения в таблицу 5.

7.4.2.10 Рассчитать максимальное значение относительной погрешности измерений частоты переменного тока, соответствующей значениям частоты вращения,  $\delta_{\text{max}}$  в соответствии с разделом 8 настоящей методики.

7.4.3 Рассчитать относительную погрешность измерений частоты вращения S по формуле (1), где  $\delta_{\scriptscriptstyle\rm I\hspace{-1pt}I}$  – относительная погрешность датчика тахометрического МЭД-1 по п. 7.4.1.1, %;  $\delta$ <sub>ик</sub> – относительная погрешность измерений частоты переменного тока, соответствующей значениям частоты вращения,  $(\delta_{\text{max}})$  по п. 7.4.2.10, %.

7.4.4 Результаты поверки считать положительными, если значение относительной погрешности измерений частоты вращения находится в пределах  $\pm$  0,5 %, в противном случае система бракуется и направляется в ремонт.

Для ИК с диапазоном измерений от 250 до 8000 об/мин

7.4.5 Определение относительной погрешности датчика тахометрического МЭД-1.

7.4.5.1 Относительную погрешность датчика тахометрического МЭД-1 определить по результатам поверки датчика тахометрического МЭД-1 в соответствии с документом «ПЕЗ.259.003 ПМ1 «Датчик тахометрический МЭД-1. Метолика поверки».

7.4.6 Определение относительной погрешности измерений частоты переменного тока. соответствующей значениям частоты вращения.

7.4.6.1 Собрать функциональную схему для определения относительной погрешности измерений частоты переменного тока, соответствующей значениям частоты врашения, согласно рисунку 2 Приложения А.

Отключить датчики тахометрические от усилителя MGCplus.

Подключить генератор ГСС-05 ко входу «1» усилителя MGCplus кабелем для поверки ДО СТ720.00.14.000 из состава ЗИП системы.

7.4.6.2 Включить компьютер с предустановленным ПО: MSOffice, Гарис.

7.4.6.3 Запустить ПО Гарис.

7.4.6.4 Открыть таблицу датчиков. В строке поверяемого ИК нажать кнопку «Градуировка».

7.4.6.5 Установить на выходе генератора ГСС-05 (параметры воспроизводимого сигнала: размах напряжения 10 В, смещение 2,5 В) значение частоты переменного тока 420,8 Гц, что соответствует значению частоты вращения 250 об/мин. В окне «По текущим А и В» должно установиться значение близкое к 250.

7.4.6.6 Записать измеренное значение в таблицу 6 (точка  $j = 1$ ).

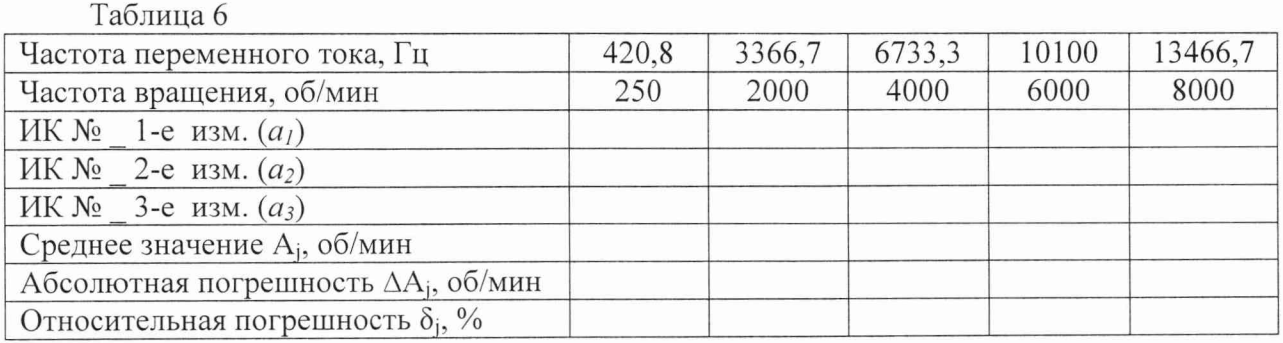

7.4.6.7 Установить последовательно на выходе генератора ГСС-05 значения частоты переменного тока 3366,67; 6733,33; 10100 и 13466,7 Гц, соответствующие значениям частоты вращения 2000; 4000; 6000 и 8000 об/мин (точки  $j = 2...5$ ).

7.4.6.8 Повторить еще 2 раза действия по п.п. 7.4.4.5...7.4.4.7.

7.4.6.9 Записать измеренные значения в таблицу 6.

7.4.6.10 Рассчитать максимальное значение относительной погрешности измерений частоты переменного тока, соответствующей значениям частоты вращения,  $\delta_{\text{max}}$  в соответствии с разделом 8 настоящей методики.

вращения Рассчитать относительную погрешность измерений частоты 7.4.7  $\delta$  по формуле (1), где  $\delta_{\rm A}$  – относительная погрешность датчика тахометрического МЭД-1 по п. 7.4.5.1, %;  $\delta_{HK}$  – относительная погрешность измерений частоты переменного тока, соответствующей значениям частоты вращения, ( $\delta$ <sub>мах</sub>) по п. 7.4.4.10, %.

7.4.8 Результаты поверки считать положительными, если значение относительной погрешности измерений частоты вращения находится в пределах  $\pm$  0,5 %, в противном случае система бракуется и направляется в ремонт.

7.4.9 Выполнить действия по п.п. 7.4.5...7.4.8 для второго ИК частоты вращения (с диапазоном измерений от 250 до 8000 об/мин), для этого генератор ГСС-05 подключить ко входу «3» усилителя MGCplus кабелем для поверки ДО СТ720.00.14.000 из состава ЗИП системы.

*7.5 Определение приведенной (к верхнему пределу (ВП)) погрешности измерений силы*

Определение приведенной (к ВП) погрешности измерений силы проводить поэлементным или комплектным методом

Определение приведенной (к ВП) погрешности измерений силы поэлементным методом Для ИК с диапазоном измерений от 0 до 3,5 кН

7.5.1 Определение приведенной (к ВП) погрешности измерений датчика силы

7.5.1.1 Приведенную (к ВП) погрешность датчика силы определить по результатам поверки датчика силы, проведенной в соответствии с документом «МИ 2272-93 «Рекомендация. ГСИ. Датчики силоизмерительные тензорезисторные. Методика поверки».

7.5.2 Определение приведенной (к ВП) погрешности измерений электрического сопротивления, соответствующего значениям силы в диапазоне от 0 до 3,5 кН.

7.5.2.1 Собрать функциональную схему для определения приведенной (к ВП) погрешности измерений электрического сопротивления, соответствующего значениям силы, согласно рисунку 3 Приложения А.

Отключить датчики силы от усилителя MGCplus.

Магазины сопротивлений Р4831 подключить ко входу «12» усилителя MGCplus кабелем для поверки ИК силы СТ760.00.13.000 из состава ЗИП системы.

7.5.2.2 Включить компьютер с предустановленным ПО: MSOffice, Гарис.

7.5.2.3 Запустить ПО Гарис.

7.5.2.4 Открыть таблицу датчиков. В строке поверяемого ИК нажать кнопку «Г радуировка».

*1.52.5* Установить на магазинах сопротивлений Р4831 (Rl, R2, R3, R4) значение электрического сопротивления 350 Ом, что соответствует значению силы 0 кН. В окне «По текущим А и В» должно установиться значение, близкое к 0. Записать измеренное значение в таблицу 7 (точка *j -* 1).

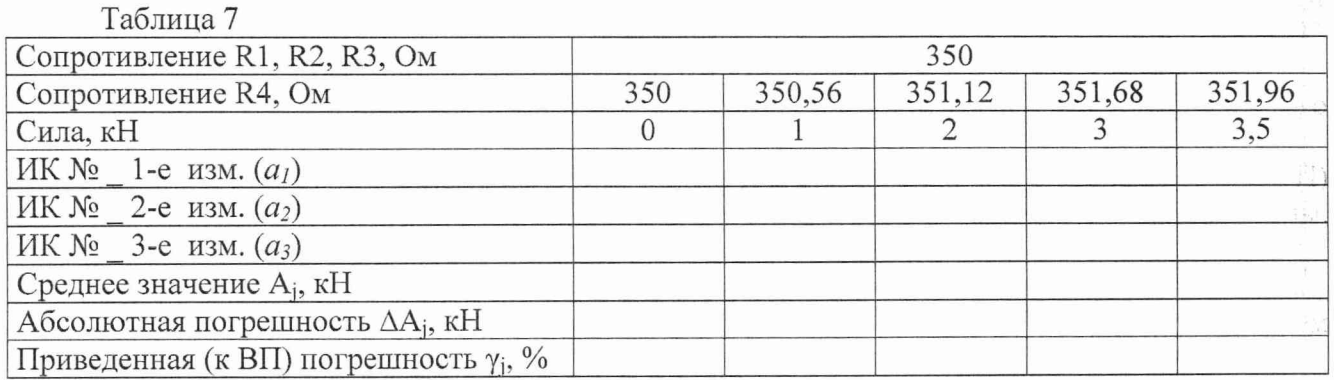

7.5.2.6 Установить на магазинах сопротивлений P4831 (R1, R2, R3) значение электрического сопротивления 350 Ом, установить на магазине сопротивлений Р4831 (R4) последовательно значения электрического сопротивления 350,56; 351,12; 351,68 и 351,96 Ом, что соответствует значениям силы 1; 2; 3 и 3,5 кН. Контролировать установившиеся значения в окне «По текущим А и В».

*7.5.2.7 Записать измеренные значения в таблицу 7 (точки*  $j = 2...5$ *).* 

7.5.2.8 Операции по п.п. 7.5.2.5...7.5.2.7 повторить еще 2 раза.

7.5.2.9 Рассчитать значение приведенной (к ВП) погрешности измерений электрического сопротивления, соответствующего значениям силы, умах в соответствии с разделом 8 настоящей методики.

7.5.2.10 Рассчитать значение приведенной (к ВП) погрешности измерений силы у по формуле:

$$
\gamma = \gamma_{\rm \pi} + \gamma_{\rm HK},\tag{2}
$$

где  $\gamma_{\text{I}}$  – приведенная погрешность датчика силы по п. 7.5.1.1, %;

Тик - приведенная (к ВП) погрешность измерений электрического сопротивления, соответствующего значениям силы, (умах) по п. 7.5.2.9.

7.5.2.11 Результаты поверки считать положительными, если значение приведенной (к ВП) погрешности измерений силы, находится в пределах ±1,0%, в противном случае система бракуется и направляется в ремонт.

7.5.3 Выполнить действия по п.п. 7.5.1 ...7.5.2 для второго ИК силы с диапазоном измерений от 0 до 3,5 кН, для этого магазины сопротивлений P4831 подключить ко входу «13» усилителя MGCplus кабелем для поверки ИК силы СТ760.00.13.000 из состава ЗИП системы.

Для ИК с диапазоном измерений от 0 до 70 кН

7.5.4 Определение приведенной (к ВП) погрешности измерений датчика силы

7.5.4.1 Приведенную (к ВП) погрешность датчика силы определить по результатам поверки датчика силы, проведенной в соответствии с документом «МИ 2272-93 «Рекомендация. ГСИ. Датчики силоизмерительные тензорезисторные. Методика поверки».

7.5.5 Определение приведенной (к ВП) погрешности измерения напряжения постоянного тока, соответствующего значениям силы в диапазоне от 0 до 70 кН.

7.5.5.1 Собрать функциональную схему для определения приведенной (к ВП) погрешности измерений электрического сопротивления, соответствующего значениям силы, согласно рисунку 3 Приложения А.

Отключить датчики силы от усилителя MGCplus.

Магазины сопротивлений Р4831 подключить ко входу «8» усилителя MGCplus кабелем для поверки ИК силы СТ760.00.13.000 из состава ЗИП системы.

7.5.5.2 Включить компьютер с предустановленным ПО: MSOffice, Гарис.

7.5.5.3 Запустить ПО Гарис.

7.5.5.4 Открыть таблицу датчиков. В строке поверяемого ИК нажать кнопку «Градуировка».

7.5.5.5 Установить на магазинах сопротивлений Р4831 (Rl, R2, R3, R4) значение электрического сопротивления 350 Ом, что соответствует значению силы 0 кН. В окне «По текущим А и В» должно установиться значение, близкое к 0. Записать измеренное значение в таблицу 8 (точка *j* = 1).

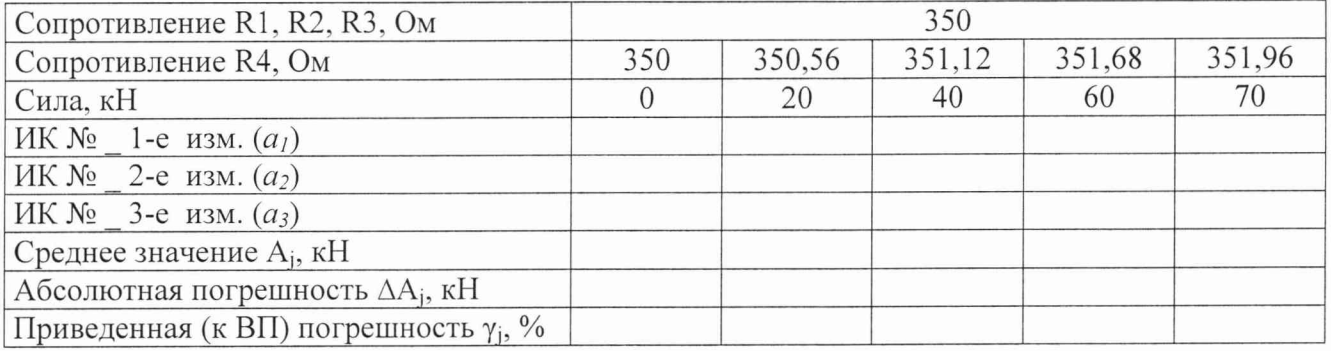

Таблица 8

7.5.5.6 Установить на магазинах сопротивлений P4831 (R1, R2, R3) значение электрического сопротивления 350 Ом, установить на магазине сопротивлений Р4831 (R4) последовательно значения электрического сопротивления 350,56; 351,12; 351,68 и 351,96 Ом, что соответствует значениям силы 20; 40; 60 и 70 кН. Контролировать установившиеся значения в окне «По текущим А и В».

*1.5.5.1* Записать измеренные значения в таблицу 8 (точки *j* = 2...5).

7.5.5.8 Операции по п.п. 7.5.5.5...7.5.5.7 повторить еще 2 раза.

7.5.5.9 Рассчитать значение приведенной (к ВП) погрешности измерений напряжения постоянного тока, соответствующего значениям силы,  $\gamma_{\text{max}}$  в соответствии с разделом 8 настоящей методики.

## **СТ11-016.01 МП 13**

7.5.5.10 Рассчитать значение приведенной (к ВП) погрешности измерений силы у по формуле (2), где  $\gamma_A$  - приведенная погрешность датчика силы по п. 7.5.4.1, %; Уик — приведенная (к ВП) погрешность измерений электрического сопротивления, соответствующего значениям силы, (умах) по п. 7.5.5.9.

7.5.5.11 Результаты поверки считать положительными, если значения приведенной (к ВП) погрешности измерений силы, находятся в пределах ±1,0%, в противном случае система бракуется и направляется в ремонт.

7.5.6 Выполнить действия по п.п. 7.5.4...7.5.5 для остальных трех ИК силы с диапазоном измерений от 0 до 70 кН, для этого магазины сопротивлений Р4831 подключать поочередно ко входам «9...11» усилителя MGCplus кабелем для поверки ИК силы СТ760.00.13.000 из состава ЗИП системы.

Определение приведенной (к ВП) погрешности измерений силы комплектным методом Для ИК с диапазоном измерений от 0 до 3,5 кН

7.5.7 Собрать функциональную схему поверки ИК силы, согласно рисунку 4 Приложения А.

Установить в раму для нагружения СТ020.00.04.000 образцовый динамометр (с диапазоном измерений до 5 кН) последовательно с датчиком силы S9M (5 кН). Датчик силы подключить штатным кабелем ко входу «12 (13)» усилителя MGCplus.

7.5.8 Включить компьютер с предустановленным ПО: MSOffice, Гарис.

7.5.9 Запустить ПО Гарис.

7.5.10 Открыть таблицу датчиков. В строке поверяемого ИК нажать кнопку «Градуировка».

7.5.11 Разгрузить силовую цепь до 0 кгс. В окне «По текущим А и В» должно установиться значение близкое к 0. Записать измеренное значение в таблицу 9 (точка *j* = 1).

7.5.12 Проводить контрольные операции в точках 1; 2; 3 и 3,5 кН.

7.5.13 Записать измеренные значения в таблицу 9 (точки *j* = 2...5).

7.5.14 Операции по п.п. 7.5.11 ...7.5.13 повторить еще 2 раза.

7.5.15 Рассчитать максимальное значение приведенной (к ВП) погрешности измерений силы, умах в соответствии с разделом 8 настоящей методики.

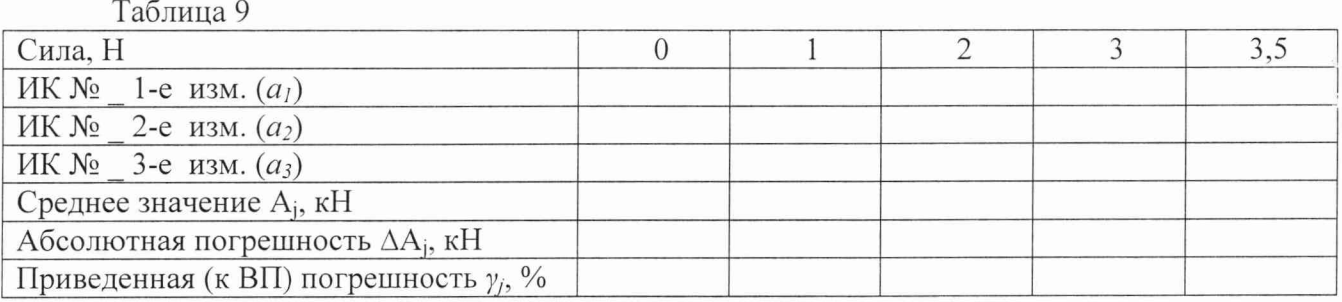

7.5.16 Результаты поверки считать положительными, если значение приведенной (к ВП) погрешности измерений силы находится в пределах ±1,0%, в противном случае система бракуется и направляется в ремонт.

7.5.17 Выполнить действия по п.п. 7.5.7...7.5.16 для второго ИК силы с диапазоном измерений от 0 до 3,5 кН.

Для ИК с диапазоном измерений от 0 до 70 кН

7.5.18 Собрать функциональную схему поверки ИК силы, согласно рисунку 4 Приложения А.

Установить в раму для нагружения СТ020.00.04.000 образцовый динамометр (с диапазоном измерений до 100 кН) последовательно с датчиком силы U5 (100 кН). Датчик силы подключить штатным кабелем ко входу «8 (9... 11)» усилителя MGCplus.

7.5.19 Включить компьютер с предустановленным ПО: MSOffice, Гарис.

7.5.20 Запустить ПО Гарис.

#### **СТ11-016.01 МП 14**

7.5.21 Открыть таблицу датчиков. В строке поверяемого ИК нажать кнопку «Градуировка».

7.5.22 Разгрузить силовую цепь до 0 кгс. В окне «По текущим А и В» должно установиться значение близкое к 0. Записать измеренное значение в таблицу 10 (точка *j =* 1).

Таблица 10

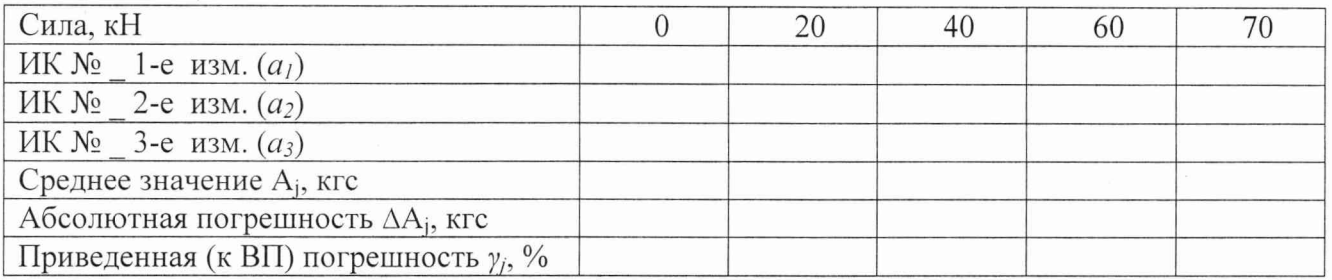

7.5.23 Проводить контрольные операции в точках 20; 40; 60 и 70 кН.

7.5.24 Записать измеренные значения в таблицу 10 (точки  $j = 2...5$ ).

7.5.25 Операции по п.п. 7.5.22.. .7.5.24 повторить еще 2 раза.

7.5.26 Рассчитать максимальное значение приведенной (к ВП) погрешности измерений силы. умах в соответствии с разделом 8 настоящей методики.

7.5.27 Результаты поверки считать положительными, если значение приведенной (к ВП) погрешности измерений силы находится в пределах ±1.0%, в противном случае система бракуется и направляется в ремонт.

7.5.28 Выполнить действия по п.п. 7.5.18...7.5.27 для остальных трех ИК силы с диапазоном измерений от 0 до 70 кН.

*7.6 Определение приведенной (к ВП) погрешности измерений избыточного давления рабочей жидкости и воздуха*

Определение приведенной (к ВП) погрешности измерений избыточного давления рабочей жидкости и воздуха поэлементным методом

Для ИК с диапазоном измерений от 0 до 0,6 МПа

7.6.1 Определение приведенной (к ВП) погрешности преобразователя давления измерительного.

7.6.1.1 Приведенную (к ВП) погрешность преобразователя давления измерительного определить по результатам поверки преобразователя давления измерительного, проведенной в соответствии с документом «Преобразователи давления измерительные DMP ЗХХ, DMP 4ХХ, DMD ЗХХ, DS 2ХХ, DS 4ХХ, DMK ЗХХ, DMK 4XX, ХАСТ i, DM 10, DPS 2ХХ, DPS ЗХХ, DPS+, HMP 331. HU 300, ГМР ЗХХ, LMP 8ХХ, LMK ЗХХ, ГМК 4ХХ, LMK 8ХХ. Методика поверки».

7.6.2 Определение приведенной (к ВП) погрешности измерений силы постоянного тока, соответствующей значениям избыточного давления рабочей жидкости.

7.6.2.1 Собрать функциональную схему для определения приведенной (к ВП) погрешности измерений силы постоянного тока, соответствующей значениям избыточного давления рабочей жидкости, согласно рисунку 5 Приложения А.

Отключить преобразователи давления измерительные от шкафа измерительного датчиков 4.. .20 СТ740.70.00.00.

Подключить калибратор КИСС-03 ко входу «2 Датчики 4...20 мА» шкафа измерительного датчиков 4...20 СТ740.70.00.00 с помощью кабеля для поверки IU СТ760.00.12.000 из состава ЗИП системы.

7.6.2.2 Включить компьютер с предустановленным ПО: MSOffice, Гарис.

7.6.2.3 Запустить ПО Гарис.

7.6.2.4 Открыть таблицу датчиков. В строке поверяемого ИК нажать кнопку «Градуировка».

7.6.2.5 Установить на выходе калибратора значение силы постоянного тока 4 мА, что соответствует значению избыточного давления рабочей жидкости 0 МПа. В окне «По текущим А и В» должно установиться значение близкое к 0. Записать измеренное значение в таблицу 11 (точка *j* = 1).

Таблица 11

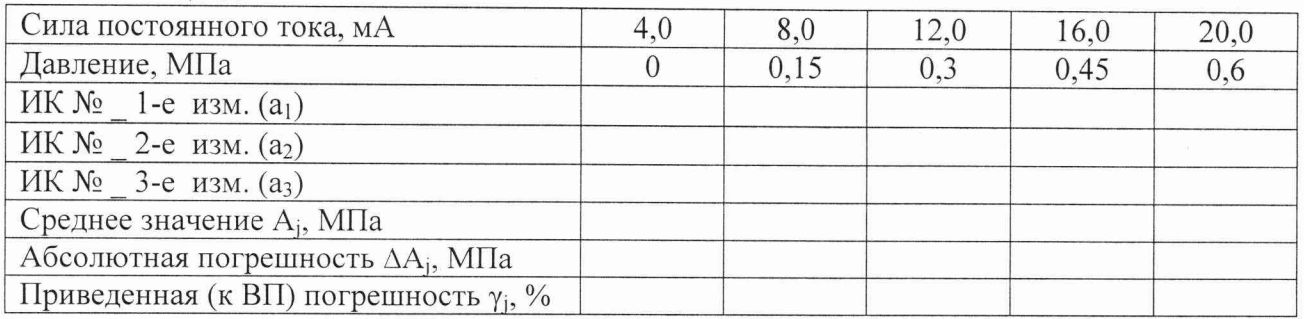

7.6.2.6 Установить на выходе калибратора последовательно значения силы постоянного тока 8; 12; 16 и 20 мА, соответствующие значениям избыточного давления рабочей жидкости 0,15; 0,3; 0,45 и 0,6 МПа. Контролировать установившиеся значения в окне «По текущим А и В».

7.6.2.7 Записать измеренные значения в таблицу 11 (точки *j* = 2.. .5).

7.6.2.8 Операции по п.п. 7.6.2.5...7.6.2.7 повторить еще 2 раза.

*1.62.9* Расчет приведенной (к ВП) погрешности измерений силы постоянного тока, соответствующей значениям избыточного давления рабочей жидкости,  $\gamma_{\text{max}}$  проводить в соответствии с разделом 8 настоящей методики.

7.6.3 Рассчитать значение приведенной погрешности измерений избыточного давления рабочей жидкости у по формуле (2), где  $\gamma_A$  - приведенная погрешность преобразователя давления измерительного по п. 7.6.1.1;  $\gamma_{\text{HK}}$  - приведенная (к ВП) погрешность измерений силы постоянного тока, соответствующей значениям избыточного давления рабочей жидкости, ( $\gamma_{\rm max}$ ) по п. *1.62.9.*

7.6.4 Результаты поверки считать положительными, если значение приведенной (к ВП) погрешности измерений избыточного давления рабочей жидкости находится в пределах  $\pm 1,0\%$ , в противном случае система бракуется и направляется в ремонт.

7.6.5 Выполнить действия по п.п. 7.6.1 ...7.6.4 для остальных 3 ИК избыточного давления рабочей жидкости (с диапазоном измерений от 0 до 0,6 МПа), для этого калибратор КИСС-03 подключить поочередно ко входам «3...5 Датчики 4...20 мА» шкафа измерительного датчиков 4...20 СТ740.70.00.00 с помощью кабеля для поверки IU СТ760.00.12.000 из состава ЗИП системы.

Для ИК с диапазоном измерений от 0 до 5 МПа

7.6.6 Определение приведенной (к ВП) погрешности преобразователя давления измерительного.

7.6.6.1 Приведенную (к ВП) погрешность преобразователя давления измерительного определить по результатам поверки преобразователя давления измерительного, проведенной в соответствии с документом «Преобразователи давления измерительные DMP ЗХХ, DMP 4ХХ, DMD ЗХХ, DS 2ХХ, DS 4ХХ, DMK ЗХХ, DMK 4ХХ, ХАСТ i, DM 10, DPS 2XX, DPS ЗХХ, DPS+, HMP 331, HU 300, LMP ЗХХ, LMP 8XX, LMK ЗХХ, LMK 4ХХ, LMK 8ХХ. Методика поверки».

7.6.7 Определение приведенной (к ВП) погрешности измерений силы постоянного тока соответствующей значениям избыточного давления воздуха.

7.6.7.1 Собрать функциональную схему для определения приведенной (к ВП; погрешности измерений силы постоянного тока соответствующей значениям избыточного давления воздуха, согласно рисунку 5 Приложения А.

Отключить преобразователь давления измерительный от шкафа измерительного датчиков 4...20 СТ740.70.00.000.

Подключить калибратор КИСС-03 ко входу «9 Датчики 4...20 мА» шкафа измерительного датчиков 4...20 СТ740.70.00.000 с помощью кабеля для поверки IU СТ760.00.12.000 из состава ЗИП системы.

7.6.7.2 Включить компьютер с предустановленным ПО: MSOffice, Гарис.

7.6.7.3 Запустить ПО Гарис.

7.6.7.4 Открыть таблицу датчиков. В строке поверяемого ИК нажать кнопку «Градуировка».

*1.6.1.5* Установить на выходе калибратора значение силы постоянного тока 4 мА, что соответствует значению избыточного давления воздуха 0 МПа. В окне «По текущим А и В» должно установиться значение близкое к 0. Записать измеренное значение в таблицу 12 (точка  $j = 1$ .

Таблица 12

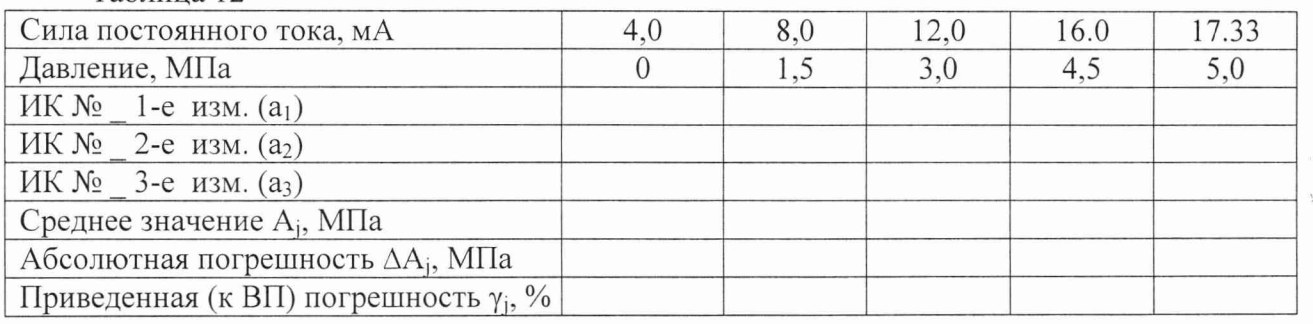

*1.6.1.6* Установить на выходе калибратора последовательно значения силы постоянного тока 8.0; 12,0; 16,0 и 17.33 мА, соответствующие значениям избыточного давления воздуха 1,5; 3.0; 4,5 и 5,0 МПа. Контролировать установившиеся значения в окне «По текущим А и В».

*1.6.1.1* Записать измеренные значения в таблицу 12 (точки *j* = 2...5).

7.6.7.8 Операции по п.п. 7.6.7.5.. .7.6.7.7 повторить еще 2 раза.

7.6.7.9 Расчет приведенной (к ВП) погрешности измерений силы постоянного тока, соответствующей значениям избыточного давления воздуха,  $\gamma_{\rm max}$  проводить в соответствии с разделом 8 настоящей методики.

7.6.8 Рассчитать значение приведенной (к ВП) погрешности измерений избыточного давления воздуха у по формуле (2), где  $\gamma_A$  - приведенная погрешность преобразователя давления измерительного по п. 7.6.7;  $\gamma_{\text{HK}}$  - приведенная (к ВП) погрешность измерений силы постоянного тока, соответствующей значениям избыточного давления воздуха, ( $\gamma_{\rm max}$ ) по п. 7.6.7.9.

7.6.9 Результаты поверки считать положительными, если значение приведенной (к ВП) погрешности измерений избыточного давления воздуха находится в пределах ±1,0%, в противном случае система бракуется и направляется в ремонт.

Для ИК с диапазоном измерений от 0 до 15 МПа

7.6.10 Определение приведенной (к ВП) погрешности преобразователя давления измерительного.

7.6.10.1 Приведенную (к ВП) погрешность преобразователя давления измерительного определить по результатам поверки преобразователя давления измерительного, проведенной в соответствии с документом «Преобразователи давления измерительные DMP ЗХХ, DMP 4ХХ, DMD ЗХХ, DS 2ХХ, DS 4ХХ, DMK ЗХХ, DMK 4ХХ, ХАСТ i, DM 10, DPS 2ХХ, DPS ЗХХ, DPS±, HMP 331, HU 300, ГМР ЗХХ, LMP 8XX, ГМК ЗХХ, ГМК 4ХХ, ГМК 8XX. Методика поверки».

7.6.11 Определение приведенной (к ВП) погрешности измерений силы постоянного тока соответствующей значениям избыточного давления рабочей жидкости.

7.6.11.1 Собрать функциональную схему для определения приведенной (к ВП) погрешности измерений силы постоянного тока соответствующей значениям избыточного давления рабочей жидкости, согласно рисунку 5 Приложения А.

#### **СТ11-016.01 МП 17**

Отключить преобразователи давления измерительные от шкафа измерительного датчиков 4.. .20 СТ740.70.00.000.

Подключить калибратор КИСС-03 подключить ко входу «10 Датчики 4...20 мА» шкафа измерительного датчиков 4...20 СТ740.70.00.000 с помощью кабеля для поверки IU СТ760.00.12.000 из состава ЗИП системы.

7.6.11.2 Включить компьютер с предустановленным ПО: MSOffice, Гарис.

7.6.11.3 Запустить ПО Гарис.

7.6.11.4 Открыть таблицу датчиков. В строке поверяемого ИК нажать кнопку «Г радуировка».

7.6.11.5 Установить на выходе калибратора значение силы постоянного тока 4 мА, что соответствует значению избыточного давления рабочей жидкости 0 МПа. В окне «По текущим А и В» должно установиться значение близкое к 0. Записать измеренное значение в таблицу 13 (точка  $j = 1$ ).

Таблица 13

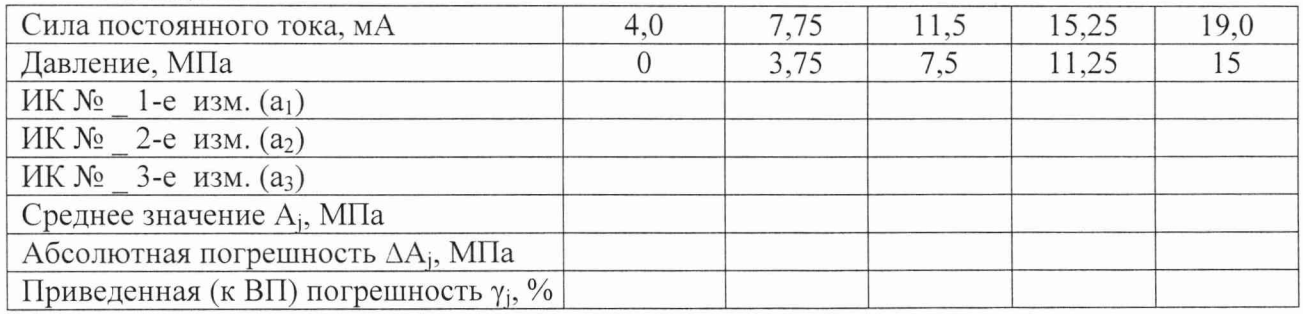

7.6.11.6 Установить на выходе калибратора последовательно значения силы постоянного тока 7,75; 11,5; 15,25 и 19 мА, соответствующие значениям избыточного давления рабочей жидкости 3,75; 7,5; 11,25 и 15 МПа. Контролировать установившиеся значения в окне «По текущим А и В».

7.6.11.7 Записать измеренные значения в таблицу 13 (точки *j* = 2...5).

7.6.11.8 Операции по п.п. 7.6.11.5...7.6.11.7 повторить еще 2 раза.

7.6.11.9 Расчет приведенной (к ВП) погрешности измерений силы постоянного тока, соответствующей значениям избыточного давления рабочей жидкости, умах проводить в соответствии с разделом 8 настоящей методики.

7.6.12 Рассчитать значение приведенной (к ВП) погрешности измерений избыточного давления рабочей жидкости у по формуле (2), где  $\gamma_{\text{A}}$  – приведенная погрешность преобразователя давления измерительного по п. 7.6.12;  $\gamma_{\text{\tiny{HK}}}$  – приведенная (к ВП) погрешность измерений силы постоянного тока, соответствующей значениям избыточного давления рабочей жидкости,  $(\gamma_{\text{max}})$  по п. 7.6.12.9.

7.6.13 Результаты поверки считать положительными, если значение приведенной (к ВП) погрешности измерений избыточного давления рабочей жидкости находится в пределах  $\pm$  1,0 %, в противном случае система бракуется и направляется в ремонт.

7.6.14 Выполнить действия по п.п. 7.6.10...7.6.13 для второго ИК избыточного давления рабочей жидкости (с диапазоном измерений от 0 до 15 МПа), для этого калибратор КИСС-03 подключить ко входу «11 Датчики 4...20 мА» шкафа измерительного датчиков 4...20 СТ740.70.00.000 с помощью кабеля для поверки IU СТ760.00.12.000 из состава ЗИП системы.

Определение приведенной (к ВП) погрешности измерений избыточного давления рабочей жидкости и воздуха комплектным методом

Для ИК с диапазоном измерений от 0 до 0,6 МПа

7.6.15 Собрать функциональную схему поверки ИК избыточного давления рабочей жидкости, согласно рисунку 6 Приложения А.

7.6.16 Подключить преобразователь давления измерительный к калибратору давления DPI 610.

7.6.17 Преобразователь давления измерительный поверяемого ИК штатным кабелем подключить к шкафу измерительному давления СТ740.70.00.000 в соответствии с поверяемым ИК (для диапазона измерений от 0 до 0,6 МПа - входы «2 (3...5) Датчики 4...20 мА» шкафа измерительного давления СТ740.70.00.000, для диапазона измерений от 0 до 5 МПа - вход «9 Датчики 4...20 мА» шкафа измерительного давления СТ740.70.00.000, для диапазона измерений от 0 до 15 МПа - входы «10, 11 Датчики 4... 20 мА» шкафа измерительного давления СТ740.70.00.000.

7.6.18 Включить компьютер с предустановленным ПО: MSOffice, Гарис.

7.6.19 Запустить ПО Гарис.

7.6.20 Открыть таблицу датчиков. В строке поверяемого ИК нажать кнопку «Градуировка».

7.6.21 Установить на калибраторе давления DPI 610 значение давления 0 МПа.

7.6.22 В окне «По текущим А и В» должно установиться значение давления близкое к 0. Записать измеренное значение в таблицу 14 (при поверке ИК избыточного давления рабочей жидкости с диапазоном измерений до 0,6 МПа), в таблицу 15 (при поверке ИК избыточного давления воздуха с диапазоном измерений до 5 МПа) или в таблицу 16 (при поверке ИК избыточного давления рабочей жидкости с диапазоном измерений до 15 МПа) (точка *j* = 1).

Таблица 14

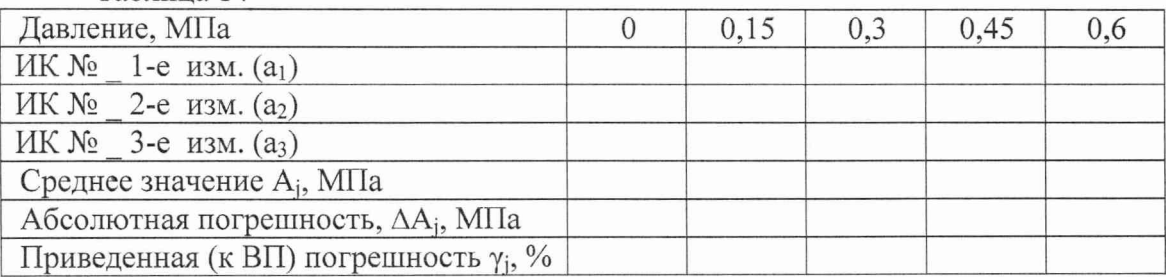

Таблица 15 Давление, МПа  $0 \t 1,5 \t 3,0 \t 4,5 \t 5,0$ ИК  $N_2$  1-е изм.  $(a_1)$ ИК № 2-е изм. (а2) ИК № 3-е изм. (аз) Среднее значение Aj, МПа Абсолютная погрешность, AAj, МПа Приведенная (к ВП) погрешность yj, %

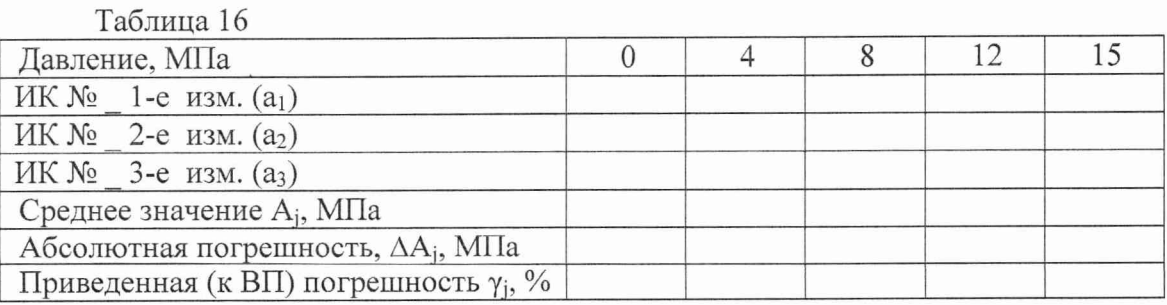

7.6.23 Установить на калибраторе давления DPI 610 последовательно значения избыточного давления 0,15; 0,3; 0,45 и 0,6 МПа; 1,5; 3,0; 4,5 и 5 МПа или 4; 8; 12 и 15 МПа, в соответствии с диапазоном измерений поверяемого ИК.

7.6.24 Записать измеренные значения в таблицу 14. 15 или 16, в соответствии с поверяемым ИК (точки  $j = 2...5$ ).

7.6.25 Повторить действия по п.п. 7.6.21.. .7.6.24 еще 2 раза.

#### **СТ11-016.01 МП 19**

7.6.26 Рассчитать максимальное значение приведенной (к ВП) погрешности измерений избыточного давления рабочей жидкости и воздуха,  $\gamma_{\text{max}}$  в соответствии с разделом 8 настоящей методики.

7.6.27 Результаты поверки считать положительными, если значение приведенной (к ВП) погрешности измерений избыточного давления рабочей жидкости и воздуха находится в пределах  $\pm 1,0\%$ , в противном случае система бракуется и направляется в ремонт.

## 7.7 *Определение приведенной (к ВП) погрешности измерений силы переменного тока*

Определение приведенной (к ВП) погрешности измерений силы переменного тока проводить поэлементным методом

7.7.1 Определение приведенной (к ВП) погрешности преобразователя силы переменного тока измерительного MCR-SL.

7.7.1.1 1 Приведенную (к ВП) погрешность преобразователя силы переменного тока измерительного MCR-SL определить по результатам поверки преобразователя силы переменного тока измерительного MCR-SL, проведенной в соответствии с документом «2813000 МП «Преобразователи переменного тока измерительные MACXMCR-SL, MCR-S, MCR-SL, MCR-SLP, преобразователь напряжения переменного тока измерительный MCR-VAC-UI-0-DC, преобразователь напряжения постоянного тока измерительный MCR-VDC-UI-B-DC. Методика поверки».

7.7.2 Определение приведенной (к ВП) погрешности измерений силы постоянного тока, соответствующей значениям силы переменного тока.

7.7.2.1 Собрать функциональную схему для определения приведенной (к ВП) погрешности измерений силы постоянного тока, соответствующей значениям силы переменного тока, согласно рисунку 7 Приложения А.

Отключить провод «земля» (зеленый) и сигнальный провод (желтый) от датчиков тока «1...6» в шкафу генератора переменного тока СТ740.80.00.000. Контакт «+» калибратора КИСС-03 подключить к сигнальному проводу датчика тока 1, контакт «-» калибратора КИСС-03 подключить к клемме «земля» в шкафу генератора переменного тока СТ740.80.00.000.

7.7.2.2 Включить компьютер с предустановленным ПО: MSOffice, Гарис.

*1.1.23* Запустить ПО Гарис.

*1.1.2А* Открыть таблицу датчиков. В строке поверяемого ИК нажать кнопку «Градуировка».

*1.1.2.5* Установить на выходе калибратора значение силы постоянного тока 4 мА, что соответствует значению силы переменного тока 0 А. В окне «По текущим А и В» должно установиться значение близкое к 0. Записать измеренное значение в таблицу 17 (точка  $j = 1$ ).

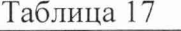

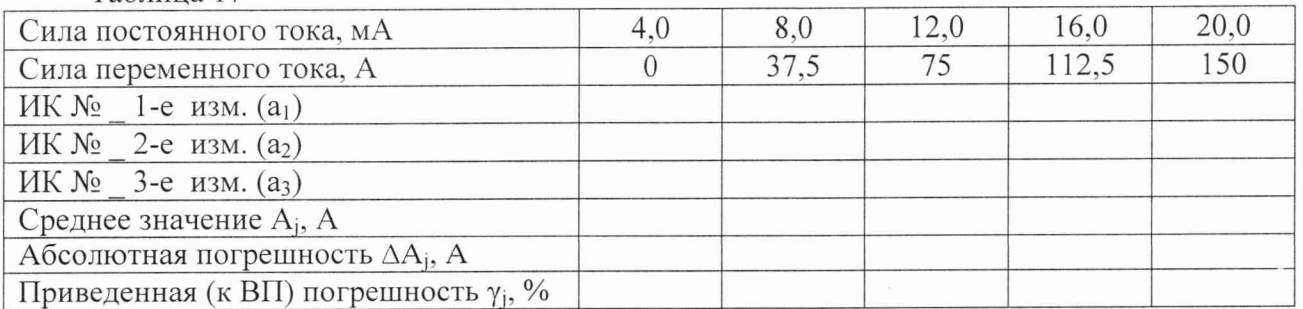

7.7.2.6 Установить на выходе калибратора последовательно значения силы постоянного тока 8,0; 12,0; 16,0 и 20,0 мА, соответствующие значениям силы переменного тока 37,5; 75; 112,5 и 150 А. Контролировать установившиеся значения в окне «По текущим А и В».

*1.1.2.1* Записать измеренные значения в таблицу 17 (точки *j* = 2...5).

7.7.2.8 Операции по п.п. *1.1.2.5...1.1.2.1* повторить еще 2 раза.

## **СТ11-016.01 МП 20**

7.7.2.9 Расчет приведенной (к ВП) погрешности измерений силы постоянного тока, соответствующей значениям силы переменного тока,  $\gamma_{\rm{max}}$  проводить в соответствии с разделом 8 настоящей методики.

7.7.3 Рассчитать значение приведенной погрешности измерений силы переменного тока  $\gamma$  по формуле (2), где  $\gamma_n$  - приведенная погрешность преобразователя силы переменного тока измерительного MCR-SL по п. 7.7.1.1;  $\gamma_{\text{HK}}$  – приведенная (к ВП) погрешность измерений силы постоянного тока, соответствующей значениям силы переменного тока, (умах) по п. 7.7.2.9.

7.7.4 Результаты поверки считать положительными, если значение приведенной (к ВП) погрешности измерений силы переменного тока находится в пределах  $\pm 2.5$ %, в противном случае система бракуется и направляется в ремонт.

7.7.5 Выполнить действия по п.п. 7.7.1 ...7.7.4 для остальных 5 ИК силы переменного тока, для этого контакт «+» калибратора КИСС-03 подключать (поочередно) к сигнальному проводу датчика тока 2...6 (провод желтого цвета), контакт «-» калибратора КИСС-03 подключить к клемме «земля» (провод зеленого цвета) в шкафу генератора переменного тока СТ740.80.00.000.

*7.8 Определение приведенной (к ВП) погрешности измерений напряжения переменного тока*

Определение приведенной (к ВП) погрешности измерений напряжения переменного тока проводить поэлементным методом

7.8.1 Определение приведенной (к ВП) погрешности преобразователя напряжения переменного тока измерительного MCR-VAC.

7.8.1.1 Приведенную (к ВП) погрешность преобразователя напряжения переменного тока измерительного MCR-VAC определить по результатам поверки датчика напряжения, проведенной в соответствии с документом «2813000 МП «Преобразователи переменного тока измерительные MACXMCR-SL, MCR-S, MCR-SL, MCR-SLP, преобразователь напряжения переменного тока измерительный MCR-VAC-UI-0-DC, преобразователь напряжения постоянного тока измерительный MCR-VDC-UI-B-DC. Методика поверки».

7.8.2 Определение приведенной (к ВП) погрешности измерений силы постоянного тока, соответствующей значениям напряжения переменного тока.

7.8.2.1 Собрать функциональную схему для определения приведенной (к ВП) погрешности измерений силы постоянного тока, соответствующей значениям напряжения переменного тока, согласно рисунку 8 Приложения А.

Отключить провод «земля» (зеленый) и сигнальный провод (белый) от датчиков напряжения «1...6» в шкафу генератора переменного тока СТ740.80.00.000. Контакт «+» калибратора КИСС-03 подключить к сигнальному проводу датчика тока 1 (провод белого цвета), контакт «-» калибратора КИСС-03 подключить к клемме «земля» (провод зеленого цвета) в шкафу генератора переменного тока СТ740.80.00.000.

7.8.2.2 Включить компьютер с предустановленным ПО: MSOffice, Гарис.

7.8.2.3 Запустить ПО Гарис.

7.8.2.4 Открыть таблицу датчиков. В строке поверяемого ИК нажать кнопку «Градуировка».

7.8.2.5 Установить на выходе калибратора значение силы постоянного тока 4 мА, что соответствует значению напряжения переменного тока 0 В. В окне «По текущим А и В» должно установиться значение близкое к 0. Записать измеренное значение в таблицу 18 (точка  $j = 1$ ).

7.8.2.6 Установить на выходе калибратора последовательно значения силы постоянного тока 8.00; 12,00; 16,00 и 20,00 мА, соответствующие значениям напряжения переменного тока 62,5, 125, 187,5 и 250 В. Контролировать установившиеся значения в окне «По текущим А и В».

7.8.2.7 Записать измеренные значения в таблицу 18 (точки *j* = 2...5).

7.8.2.8 Операции по п.п. 7.8.2.5...7.8.2.7 повторить еще 2 раза.

7.8.2.9 Расчет приведенной (к ВП) погрешности измерений силы постоянного тока, соответствующей значениям напряжения переменного тока, умах проводить в соответствии с разделом 8 настоящей методики.

Таблица 18

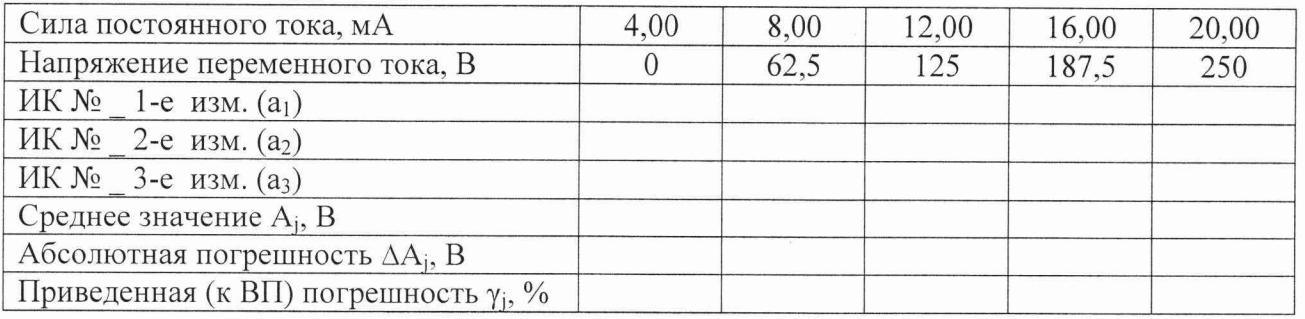

7.8.3 Рассчитать значение приведенной погрешности измерений напряжения переменного тока у по формуле (2), где  $\gamma_A$  - приведенная погрешность преобразователя напряжения переменного тока измерительного MCR-VAC по п. 7.8.1.1;  $\gamma_{\text{\tiny HK}}$  – приведенная (к ВП) погрешность измерений силы постоянного тока, соответствующей значениям напряжения переменного тока, (умах) по п. 7.8.2.9.

7.8.4 Результаты поверки считать положительными, если значение приведенной (к ВП) погрешности измерений напряжения переменного тока находится в пределах  $\pm 2.5\%$ , в противном случае система бракуется и направляется в ремонт.

7.8.5 Выполнить действия по п.п. 7.8.1 ...7.8.4 для остальных 5 ИК напряжения переменного тока, для этого контакт «+» калибратора КИСС-03 подключать (поочередно) к сигнальному проводу датчика тока 2...6 (провод белого цвета), контакт «-» калибратора КИСС-03 подключить к клемме «земля» (провод зеленого цвета) в шкафу генератора переменного тока СТ740.80.00.000.

*7.9 Определение относительной погрешности измерений виброускорения*

Определение относительной погрешности измерений виброускорения проводить поэлементным или комплектным методом

Поэлементный метод

7.9.1 Определение относительной погрешности вибропреобразователя АР2037-100.

7.9.1.1 Относительную погрешность вибропреобразователя АР2037-100 определить по результатам поверки вибропреобразователя, проведенной в соответствии с документом «МИ 1873 «Виброметры с пьезоэлектрическими и индукционными преобразователями. Методика поверки».

7.9.2 Определение относительной погрешности измерений напряжения переменного тока, соответствующего значениям виброускорения.

7.9.2.1 Собрать функциональную схему для определения относительной погрешности измерений напряжения переменного тока, соответствующего значениям виброускорения, согласно рисунку 9 Приложения А.

Отключить вибропреобразователи от усилителя MGCplus.

Используя кабель для поверки ДВ СТ720.00.16.000, подключить генератор ГСС-05 ко входу генератора тест-сигнала СТ720.00.20.000 из состава ЗИП системы, выход генератора тест-сигнала подключить вторым кабелем для поверки ДВ СТ720.00.16.000 ко входу «14.1» усилителя MGCplus. Кабель питания генератора тест-сигнала подключить к клеммам «+У», «-V» источника питания.

7.9.2.2 Включить компьютер с предустановленным ПО: MSOffice, Гарис.

7.9.2.3 Запустить ПО Гарис.

7.9.2.4 Открыть таблицу датчиков. В строке поверяемого ИК нажать кнопку «Градуировка».

7.9.2.5 Установить на выходе генератора ГСС-05 (параметры воспроизводимого сигнала: частота переменного тока 40 Гц) значение выходного напряжения 0,2 В, что соответствует значению виброускорения 1 g. В окне «По текущим А и В» должно установиться значение близкое к 1. Записать измеренное значение в таблицу 19 (точка *j* = 1).

Примечание - под значением выходного напряжения генератора понимается размах напряжения выходного сигнала.

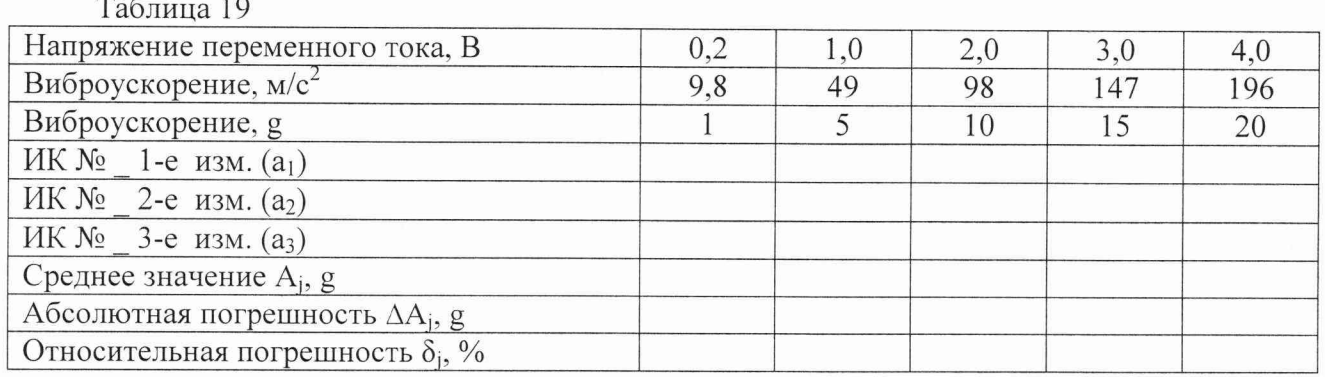

7.9.2.6 Установить на выходе генератора ГСС-05 последовательно значения напряжения переменного тока 1,0; 2,0; 3,0 и 4,0 В, соответствующие значениям виброускорения 5, 10, 15 и 20 g. Контролировать установившиеся значения в окне «По текущим А и В».

7.9.2.7 Записать измеренные значения в таблицу 19 (точки  $j = 2...5$ ).

7.9.2.8 Операции по п.п. 7.9.2.5...7.9.2.7 повторить еще 2 раза.

7.9.2.9 Расчет относительной погрешности измерений напряжения переменного тока, соответствующего значениям виброускорения,  $\delta_{\text{max}}$  проводить в соответствии с разделом 8 настоящей методики.

7.9.3 Рассчитать значение относительной погрешности измерений виброускорения  $\delta$  по формуле (1), где  $\delta_{\rm A}$  – относительная погрешность вибропреобразователя AP2037-100 по п. 7.9.1.1;  $\delta_{\kappa\kappa}$  – относительная погрешность измерений напряжения переменного тока, соответствующего значениям виброускорения, ( $\gamma_{\text{max}}$ ) по п. 7.9.2.9.

7.9.4 Результаты поверки считать положительными, если значение относительной погрешности измерений виброускорения находится в пределах  $\pm 16\%$ , в противном случае система бракуется и направляется в ремонт.

7.9.5 Выполнить действия по п.п. 7.9.1...7.9.4 для второго ИК виброускорения, для этого используя кабель для поверки ДВ СТ720.00.16.000, подключить генератор ГСС-05 ко входу генератора тест-сигнала СТ720.00.20.000 из состава ЗИП системы, выход генератора тестсигнала подключить вторым кабелем для поверки ДВ СТ720.00.16.000 ко входу «14.2» усилителя MGCplus. Кабель питания генератора тест-сигнала подключить к клеммам «+V», «-V» источника питания.

Комплектный метод

7.9.6 Собрать функциональную схему поверки ИК виброускорения, согласно рисунку 10 Приложения А.

Вибропреобразователь установить на виброустановку калибровочную портативную 9100D (далее - виброустановка 9100D). Вибропреобразователь штатным кабелем подключить ко входу «14.1» усилителя MGCplus.

Примечание: Для второго ИК второй вибропреобразователь установить на виброустановку 9100D и штатным кабелем подключить вибропреобразователь ко входу «14.2» усилителя MGCplus.

7.9.7 Включить компьютер с предустановленным ПО: MSOffice, Гарис.

7.9.8 Запустить ПО Гарис.

7.9.9 Открыть таблицу датчиков. В строке поверяемого ИК нажать кнопку «Градуировка».

7.91.10 Установить на виброустановке 9100D значение виброускорения 1 g (на опорной частоте  $100 \Gamma$ н).

7.91.11 В окне «По текущим А и В» должно установиться значение давления близкое к 1. Записать измеренное значение в таблицу 20 (точка  $j = 1$ ).

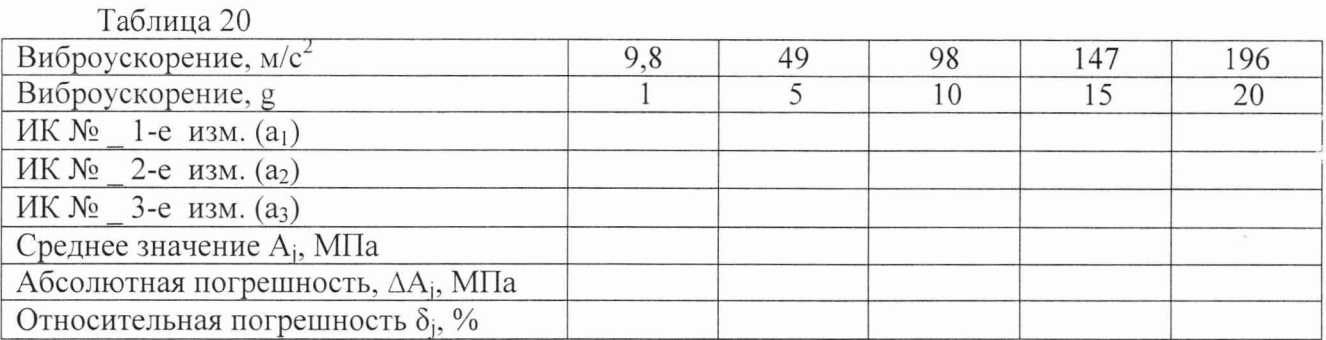

7.9.12 Установить на виброустановке 9100D последовательно значения виброускорения 5: 10: 15 и 20 g.

7.9.13 Записать измеренные значения в таблицу 20 (точки  $i = 2...5$ ).

7.9.14 Повторить действия по п.п. 7.9.10...7.9.13 еще 2 раза.

7.9.15 Рассчитать максимальное значение относительной погрешности измерений виброускорения,  $\delta_{\text{max}}$  в соответствии с разделом 8 настоящей методики.

7.9.16 Результаты поверки считать положительными, если значение относительной погрешности измерений виброускорения находится в пределах  $\pm 16,0\%$ , в противном случае система бракуется и направляется в ремонт.

7.9.17 Выполнить действия по п.п. 7.9.6...7.9.16 для второго ИК виброускорения.

#### 7.10 Определение относительной погрешности измерений расхода рабочей жидкости

Определение относительной погрешности измерений расхода рабочей жидкости проводить поэлементным методом.

7.10.1 Определение относительной погрешности преобразователя расхода турбинного.

7.10.1.1 Относительную погрешность преобразователя расхода турбинного определить по результатам поверки преобразователя расхода турбинного, проведенной в соответствии с документом «ЛГФИ.407221.004 МИ «Методы и средства поверки преобразователей».

7.10.2 Определение относительной погрешности измерений частоты переменного тока, соответствующей значениям расхода рабочей жидкости.

7.10.2.1 Собрать функциональную схему для определения относительной погрешности измерений частоты переменного тока, соответствующей значениям расхода рабочей жидкости, согласно рисунку 11 Приложения А.

Отключить турбинный преобразователь расхода от шкафа измерительного датчиков 4...20 CT740.70.00.000.

Генератор сигналов специальной формы ГСС-05 подключить с помощью кабеля для поверки ИК расхода СТ760.00.11.000 из состава ЗИП системы ко входу «датчики расхода 1» шкафа измерительного датчиков 4...20 СТ740.70.00.000.

7.10.2.2 Включить компьютер с предустановленным ПО: MSOffice, Гарис.

7.10.2.3 Запустить ПО Гарис.

7.10.2.4 Открыть таблицу датчиков. В строке поверяемого ИК нажать кнопку «Градуировка».

7.10.2.5 Установить на выходе генератора ГСС-05 (амплитуда воспроизводимого сигнала 2 В) значение частоты переменного тока 50 Гц, что соответствует значению расхода рабочей жидкости 24 л/мин. В окне «По текущим А и В» должно установиться значение близкое к 24. Записать измеренное значение в таблицу 21 (точка  $j = 1$ ).

7.10.2.6 Установить на выходе генератора ГСС-05 последовательно значения частоты переменного тока 93,75; 187,5; 281,25 и 375 Гц, соответствующие значениям расхода рабочей жидкости 24, 45, 90, 135 и 180 л/мин. Контролировать установившиеся значения в окне «По текущим А и В».

7.10.2.7 Записать измеренные значения в таблицу 21 (точки  $j = 2...5$ ).

7.10.2.8 Операции по п.п. 7.10.2.5...7.10.2.7 повторить еще 2 раза.

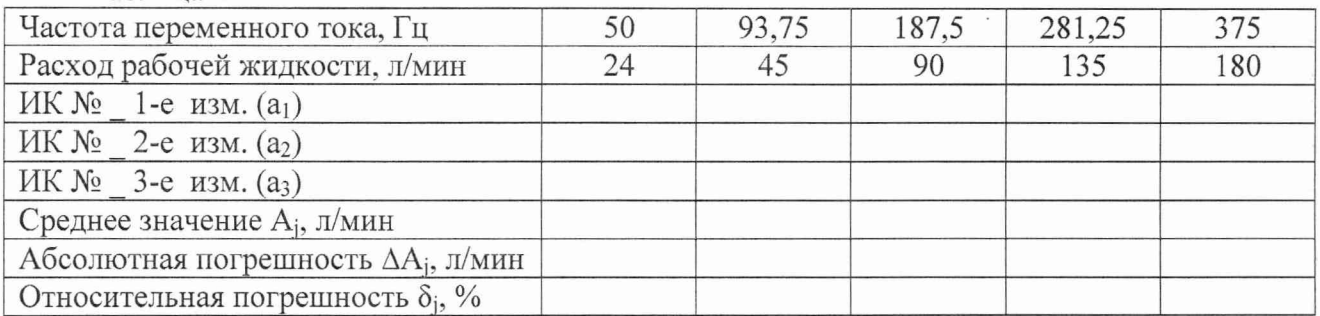

#### Таблица 21

7.10.2.9 Расчет относительной погрешности измерений частоты переменного тока, соответствующей значениям расхода рабочей жидкости,  $\delta_{\text{max}}$  проводить в соответствии с разделом 8 настоящей методики.

7.10.3 Рассчитать значение относительной погрешности измерений расхода рабочей жидкости  $\delta$  по формуле (1), где  $\delta_{\mu}$  – относительная погрешность преобразователя расхода турбинного по п. 7.10.1.1;  $\delta_{W}$  – относительная погрешность измерений частоты переменного тока, соответствующей значениям расхода рабочей жидкости,  $(\delta_{\text{max}})$  по п. 7.10.2.9.

7.10.4 Результаты поверки считать положительными, если значение относительной погрешности измерений расхода рабочей жидкости находится в пределах  $\pm 3.0\%$ , в противном случае система бракуется и направляется в ремонт.

*7.11 Определение абсолютной погрешности измерений температуры рабочей жидкости и корпуса изделия*

Определение абсолютной погрешности измерений температуры проводить поэлементным методом.

Для ИК температуры рабочей жидкости с диапазоном измерений от 0 до 120 °С.

7.11.1 Определение абсолютной погрешности термометров сопротивления ДТС064.

7.11.1.1 Абсолютную погрешность термометров сопротивления определить по результатам поверки термометров сопротивления, проведенной в соответствии с ГОСТ Р 8.624- 2006 «ГСИ. Термометры сопротивления из платины, меди и никеля. Методика поверки».

7.11.2 Определение абсолютной погрешности измерений электрического сопротивления, соответствующего значениям температуры.

7.11.2.1 Собрать функциональную схему для определения абсолютной погрешности измерений электрического сопротивления, соответствующего значениям температуры, согласно рисунку 12 Приложения А.

Отключить термометры сопротивления от шкафа измерительного температуры CT780.60.00.000.

Подключить магазин сопротивлений Р4831 с помощью кабеля для поверки ИК температуры СТ720.81.00.000 ко входу «датчики температуры 1» шкафа измерительного температуры СТ740.60.00.000.

7.11.2.2 Включить компьютер с предустановленным ПО: MSOffice, Гарис.

7.11.2.3 Запустить ПО Гарис.

7.11.2.4 Открыть таблицу датчиков. В строке поверяемого ИК нажать кнопку «Градуировка».

7.11.2.5 Установить на магазине сопротивлений Р4831 сопротивление 50 Ом, что для термометра сопротивлений типа ТСМ 50М (W<sub>100</sub>=1.428) соответствует 0 °С (в соответствии с ГОСТ 6651-2009).

7.11.2.6 В окне «По текущим А и В» должно установиться значение близкое к 0. Записать измеренное значение в таблицу 22 (точка *j* = 1).

7.11.2.7 Установить на магазине сопротивлений Р4831 последовательно значения электрического сопротивления 56,42; 62,84; 69,26 и 75,68 Ом, соответствующие значениям температуры 30, 60, 90 и 120 °С. Контролировать установившиеся значения в окне «По текущим А и В».

Таблина 22

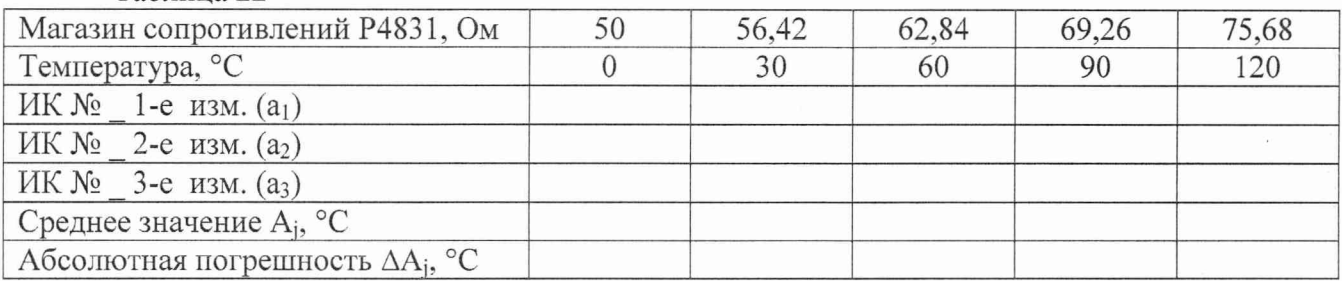

7.11.2.8 Записать измеренные значения температуры в таблицу 22 (точки *j =* 2.. .5).

7.11.2.9 Операции по п.п. 7.11.2.5...7.11.2.8 повторить еще 2 раза.

7.11.2.10 Рассчитать максимальное значение абсолютной погрешности измерений электрического сопротивления, соответствующего значениям температуры,  $\Delta_{\text{max}}$  в соответствии с разделом 8 настоящей методики.

7.11.3 Рассчитать значение абсолютной погрешности измерений температуры  $\Delta$  по формуле:

$$
\Delta = \Delta_{\rm H} + \Delta_{\rm HK},\tag{3}
$$

где  $\Delta_{\pi}$  – абсолютная погрешность термометра сопротивления по п. 7.11.1.1, °С;

 $\Delta_{\text{HK}}$  – абсолютная погрешность измерений электрического сопротивления, соответствующего значениям температуры,  $(\Delta_{\text{max}})$  по п. 7.11.2.10, °С.

7.11.4 Результаты поверки считать положительными, если значения абсолютной погрешности измерений температуры находятся в пределах ±2,0°С, в противном случае система бракуется и направляется в ремонт.

7.11.5 Выполнить действия по п.п. 7.11.1 ...7.11.4 для остальных 2 ИК температуры рабочей жидкости, для этого магазин сопротивлений Р4831 с помощью кабеля для поверки ИК температуры СТ720.81.00.ООО подключать поочередно ко входам «датчики температуры 2, 3» шкафа измерительного температуры СТ740.60.00.000.

Для ИК температуры корпуса изделия с диапазоном измерений от 0 до 130 °С.

7.11.6 Определение абсолютной погрешности термометров сопротивления ТС742С.

7.11.6.1 Абсолютную погрешность термометров сопротивления определить по результатам поверки термометров сопротивления, проведенной в соответствии с ГОСТ Р 8.624- 2006 «ГСИ. Термометры сопротивления из платины, меди и никеля. Методика поверки».

7.11.7 Определение абсолютной погрешности измерений электрического сопротивления, соответствующего значениям температуры.

7.11.7.1 Собрать функциональную схему для определения абсолютной погрешности измерений электрического сопротивления, соответствующего значениям температуры, согласно рисунку 12 Приложения А.

Отключить термометры сопротивления от шкафа измерительного температуры СТ780.60.00.000.

Подключить магазин сопротивлений Р4831 с помощью кабеля для поверки ИК температуры СТ720.81.00.000 ко входу «датчики температуры 25» шкафа измерительного температуры СТ740.60.00.000.

7.11.7.2 Включить компьютер с предустановленным ПО: MSOffice, Гарис.

7.11.7.3 Запустить ПО Гарис.

7.11.7.4 Открыть таблицу датчиков. В строке поверяемого ИК нажать кнопку «Градуировка».

7.11.7.5 Установить на магазине сопротивлений Р4831 сопротивление 100 Ом, что для термометра сопротивлений типа Pt100 ( $\alpha$ =0,00385) соответствует 0 °С (в соответствии с ГОСТ 6651-2009).

7.11.7.6 В окне «По текущим А и В» должно установиться значение близкое к 0. Записать измеренное значение в таблицу 23 (точка  $j = 1$ ).

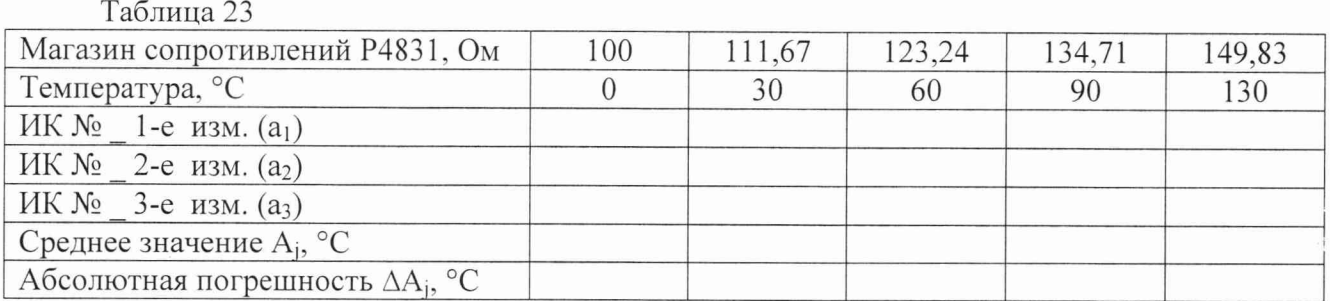

7.11.7.7 Установить на магазине сопротивлений Р4831 последовательно значения электрического сопротивления 111,67; 123,24; 134,71 и 149,83 Ом, соответствующие значениям температуры 30, 60, 90 и 120 °С. Контролировать установившиеся значения в окне «По текущим А и В».

7.11.7.8 Записать измеренные значения в таблицу 23 (точки *j* = 2...5).

7.11.7.9 Операции по п.п. 7.11.7.5...7.11.7.8 повторить еще 2 раза.

7.11.7.10 Расчет абсолютной погрешности измерений напряжения постоянного тока, соответствующего значениям температуры, **Дмах** проводить в соответствии с разделом 8 настоящей методики.

7.11.8 Рассчитать значение абсолютной погрешности измерений температуры **Д** по формуле (3), где **Дд** - абсолютная погрешность термометра сопротивления по п. 7.13.6.1, °С; **Дик** - абсолютная погрешность измерений электрического сопротивления, соответствующего значениям температуры,  $(\Delta_{\text{max}})$  по п. 7.11.7.10, °С.

7.11.9 Результаты поверки считать положительными, если значения абсолютной погрешности измерений температуры находятся в пределах  $\pm$  2,0 °С, в противном случае система бракуется и направляется в ремонт.

7.11.10 Выполнить действия по п.п. 7.11.6...7.11.9 для остальных 6 ИК температуры корпуса изделия, для этого магазин сопротивлений Р4831 с помощью кабеля для поверки ИК температуры СТ720.81.00.000 подключать поочередно ко входам «датчики температуры 26...31» шкафа измерительного температуры СТ740.60.00.000.

## *7.12 Проверка контрольной суммы исполняемого кода (цифрового идентификатора ПО)*

На ПЭВМ системы запускают файл Garis.exe и открывают окно *f* «О программе» (меню Справка -> О программе Гарис). Идентификационные наименования отображаются в верхней части окна «О программе».

Метрологически значимая часть ПО системы представляет собой:

- модуль GarisGrad.dll - фильтрация, градуировочные расчеты;

- модуль GarisAspf.dll - вычисление амплитуды, статики, фазы, частоты и других интегральных параметров сигнала;

- модуль GarisInterpreter.dll - интерпретатор формул для вычисляемых каналов;

- драйверы платы  $L780$  фирмы L-Card - файлы ldevpci.sys, ldevs.sys.

Идентификационные данные (признаки) метрологически значимой части ПО сверить с указанными в разделе 17 формуляра.

Для вычисления цифрового идентификатора (хеш-суммы) файла метрологически значимого программного компонента использовать данные ПО Гарис, который сам вычисляет хеш-суммы.

## <span id="page-26-0"></span>8 ОБРАБОТКА РЕЗУЛЬТАТОВ ИЗМЕРЕНИЙ

8.1 Расчет характеристик погрешности

Среднее арифметическое значение измеряемой величины в *j*-той точке поверки определить по формуле:

$$
A_j = \frac{1}{n} \sum_{i=1}^n a_i, \quad i = \overline{1, n}, \qquad j = \overline{1, m}, \tag{4}
$$

где п- количество измерений в ј-той точке поверки;

m - количество точек поверки;

а<sub>i</sub> - индицируемые системой значения физической величины в *j*-ой точке поверки.

Значение абсолютной погрешности измерений в *j*-той точке определить по формуле:

$$
\Delta \mathbf{A} \mathbf{j} = \mathbf{A} \mathbf{j} - \mathbf{A} \mathbf{a},\tag{5}
$$

где Аэ - значение физической величины в соответствии с таблицами 3, 4 для п. 7.3;

Аэ - значение физической величины в соответствии с таблицами 5, 6 для п. 7.4;

Аэ - значение физической величины в соответствии с таблицами 7, 8 для п. 7.5 (при поверке поэлементным методом);

Аэ - значение физической величины в соответствии с таблицами 11 - 13 для п. 7.6 (при поверке поэлементным методом);

Аэ - значение физической величины в соответствии с таблицей 17 для п. 7.7;

Аэ - значение физической величины в соответствии с таблицей 18 для п. 7.8;

Аэ - значение физической величины в соответствии с таблицей 19 для п. 7.9;

Аэ - значение физической величины в соответствии с таблицей 21 для п. 7.10;

Аэ - значение физической величины в соответствии с с таблицами 22, 23 для п. 7.11;

Аэ - значение физической величины, установленное рабочим эталоном (при поверке комплектным методом) для п.п. 7.5, 7.6, 7,9.

8.2 Расчет значения приведенной погрешности

Значения приведенной погрешности измерений физической величины для каждой точки проверки определить по формуле:

$$
\gamma_j = \frac{|\Delta A_j|}{P_j} \cdot 100\%,\tag{6}
$$

где Рі - значение верхнего предела измерений.

За значение приведенной погрешности измерений физической величины 8.2.1  $\gamma_{max}$ принимать наибольшее из полученных в процессе измерений значение погрешности.

8.3 Расчет значения относительной погрешности

Значения относительной погрешности измерений физической величины для каждой точки проверки определить по формуле:

$$
\delta_j = \frac{|\Delta A_j|}{A_j} \cdot 100\%,\tag{7}
$$

где  $A_i$  – измеренное значение.

8.3.1 За значение относительной погрешности измерений физической величины  $\delta_{\textit{max}}$  принимать наибольшее из полученных в процессе измерений значение погрешности.

## <span id="page-27-0"></span>9 ОФОРМЛЕНИЕ РЕЗУЛЬТАТОВ ПОВЕРКИ

9.1 Результаты поверки заносятся в протокол поверки (Приложение Б).

9.2 При положительных результатах поверки оформляется свидетельство о поверке, на стойку управления наносится знак поверки в виде наклейки.

9.2.1 В свидетельство о поверке сделать запись следующего содержания:

«Настоящее свидетельство действительно только при наличии действующих свидетельств о поверке датчиков крутящего момента T10F - 4 шт., входящих в состав ИК крутящего момента силы; датчиков тахометрических МЭД-1 - 3 шт., входящих в состав ИК частоты вращения; датчиков силы  $S9M - 2$  шт. и  $U5 - 4$  шт., входящих в состав ИК силы; датчиков давления DMP - 7 шт., входящих в состав ИК избыточного давления рабочей жидкости и газа; преобразователя расхода турбинного ТПР14 - 1 шт., входящего в состав ИК расхода рабочей жидкости; датчиков напряжения MCR-VAC - 6 шт., входящих в состав ИК напряжения переменного тока; датчиков тока MCR-SL - 6 шт., входящих в состав ИК силы переменного тока; вибропреобразователей АР2037-100 - 2 шт., входящих в состав ИК виброускорения; термометров сопротивления ДТС064 - 3 шт., входящих в состав ИК температуры рабочей жидкости, термометров сопротивления  $TC742C - 7$  шт., входящих в состав ИК температуры корпуса изделия».

9.2.2 В случае проведения поверки отдельных ИК из состава системы в соответствии с заявлением владельца СИ. в свидетельстве о поверке указывается информация об объеме проведенной поверки.

9.3 При отрицательных результатах поверки система к применению не допускается и на неё выдается извещение о непригодности к применению с указанием причин забракования.

Начальник отдела ФГБУ «ГНМЦ» Минобороны России

Старший научный сотрудник ФГБУ «ГНМЦ» Минобороны России

 $\frac{dN}{dt}$ 

В.А. Кулак

А.А. Горбачев

## Функциональные схемы поверки ИК

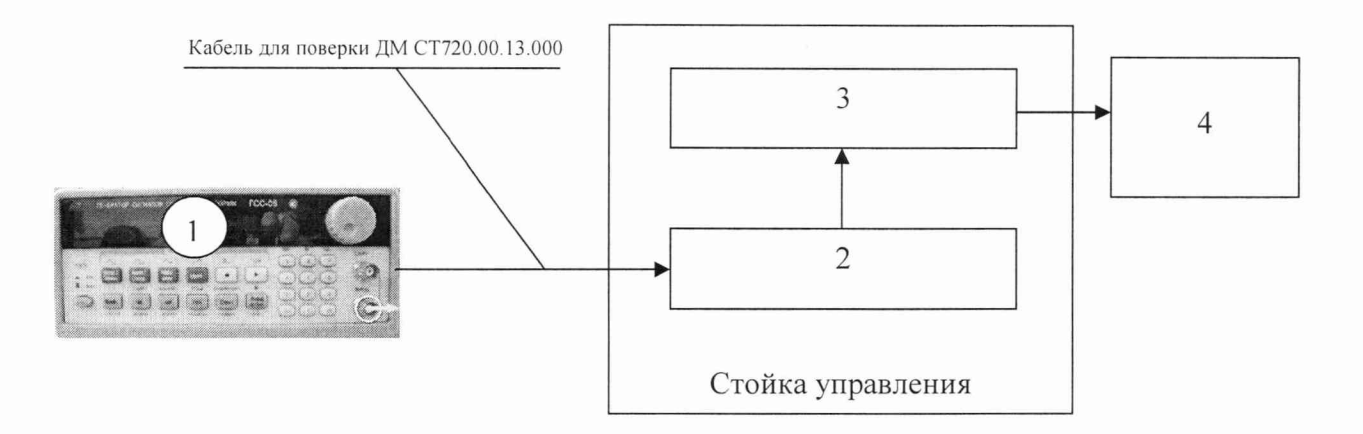

- 1 генератор ГСС-05;
- 2 многоканальный измерительный усилитель MGCplus;
- $3 \Pi$ ЭВМ;
- 4 рабочее место оператора
- Рисунок 1 Функциональная схема для определения относительной погрешности измерений частоты переменного тока, соответствующей значениям крутящего момента силы

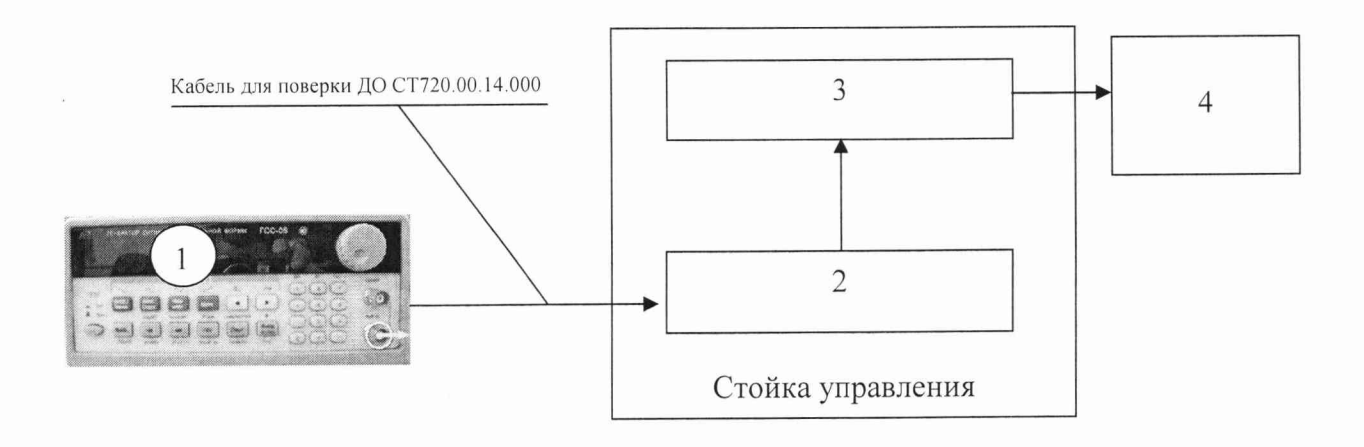

- 1 генератор ГСС-05;
- 2 многоканальный измерительный усилитель MGCplus;
- $3 \Pi$ ЭВМ;
- 4 рабочее место оператора

Рисунок 2 - Функциональная схема для определения относительной погрешности измерений частоты переменного тока, соответствующей значениям частоты вращения

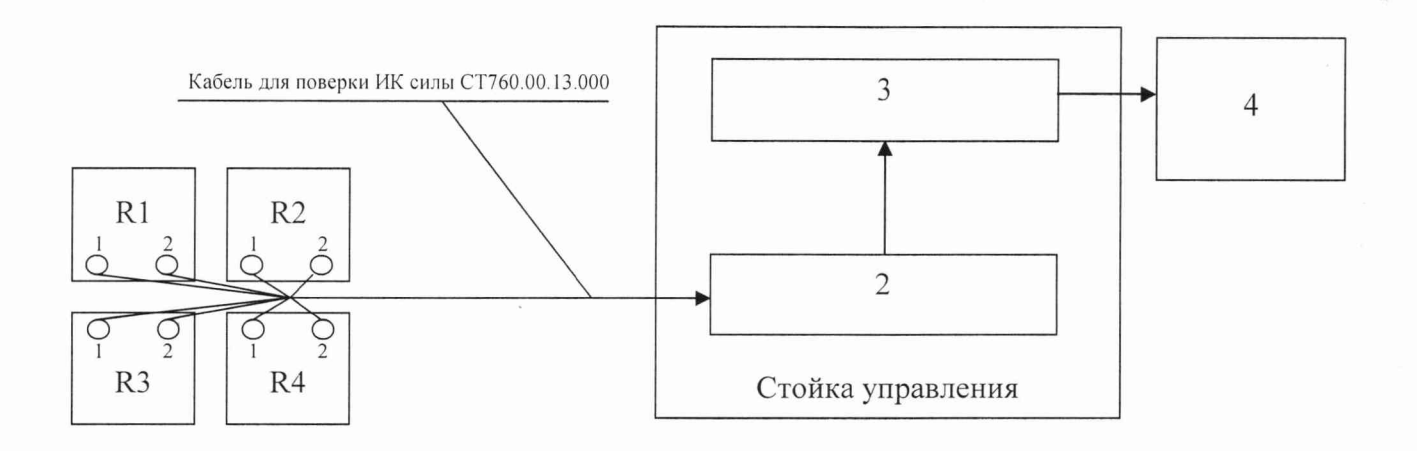

- 1 R1, R2, R3, R4 магазины сопротивлений Р4831;
- 2 многоканальный измерительный усилитель MGCplus;
- $3 \Pi$ ЭВМ;
- 4 рабочее место оператора

Рисунок 3 - Функциональная схема для определения приведенной (к ВП) погрешности измерений электрического сопротивления, соответствующего значениям силы

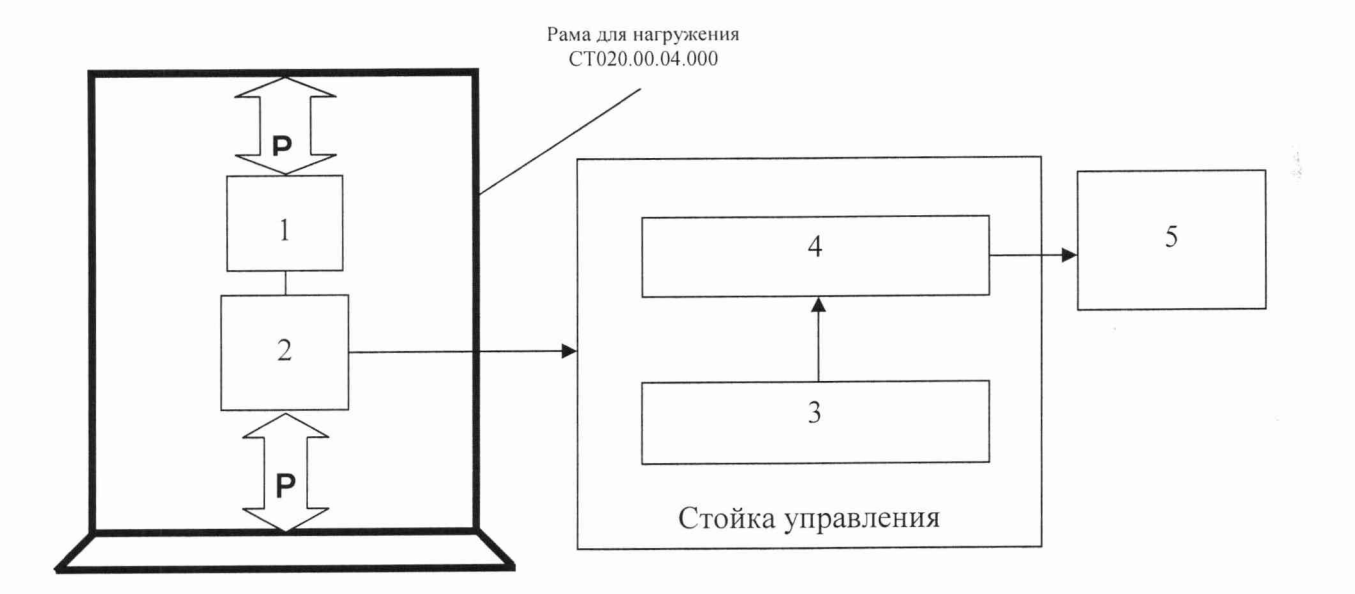

- 1 образцовый динамометр;
- 2 датчик силы;
- 3 многоканальный измерительный усилитель MGCplus;
- $4 \Pi$ ЭВМ;
- 5 рабочее место оператора

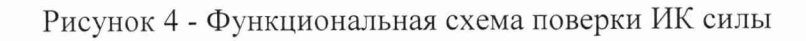

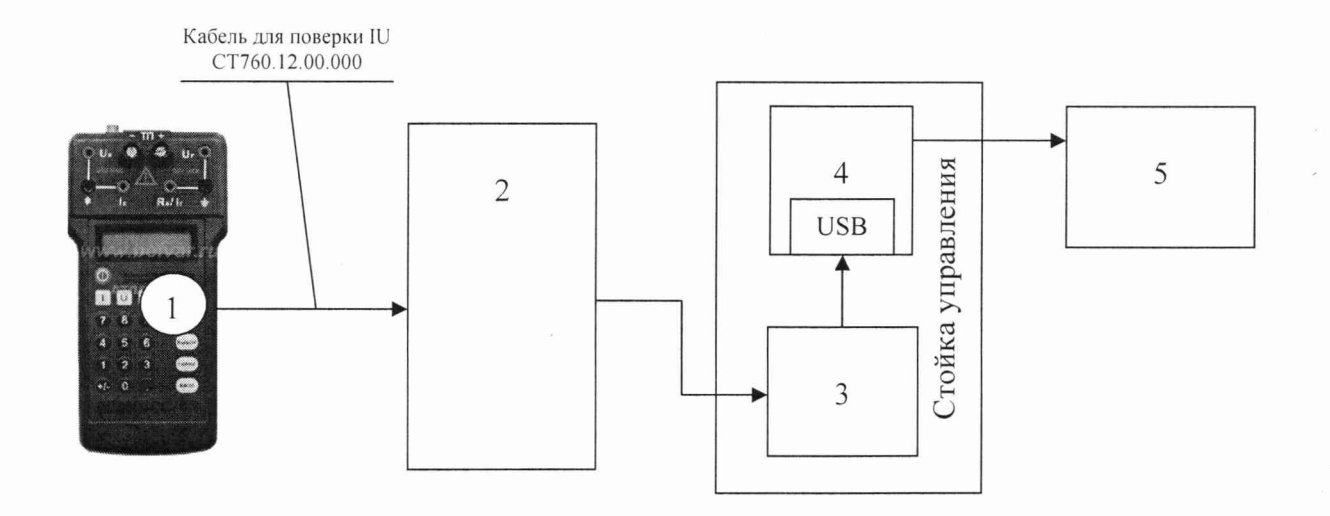

- 1 калибратор КИСС-03;
- 2 шкаф измерительный датчиков 4.. .20 СТ740.70.00.000;
- $3 -$ конвертер USB/RS485 АС4;
- $4 \Pi$ ЭВМ;
- 5 рабочее место оператора

Рисунок 5 - Функциональная схема для определения приведенной (к ВП) погрешности измерений силы постоянного тока, соответствующей значениям избыточного давления рабочей жидкости и воздуха

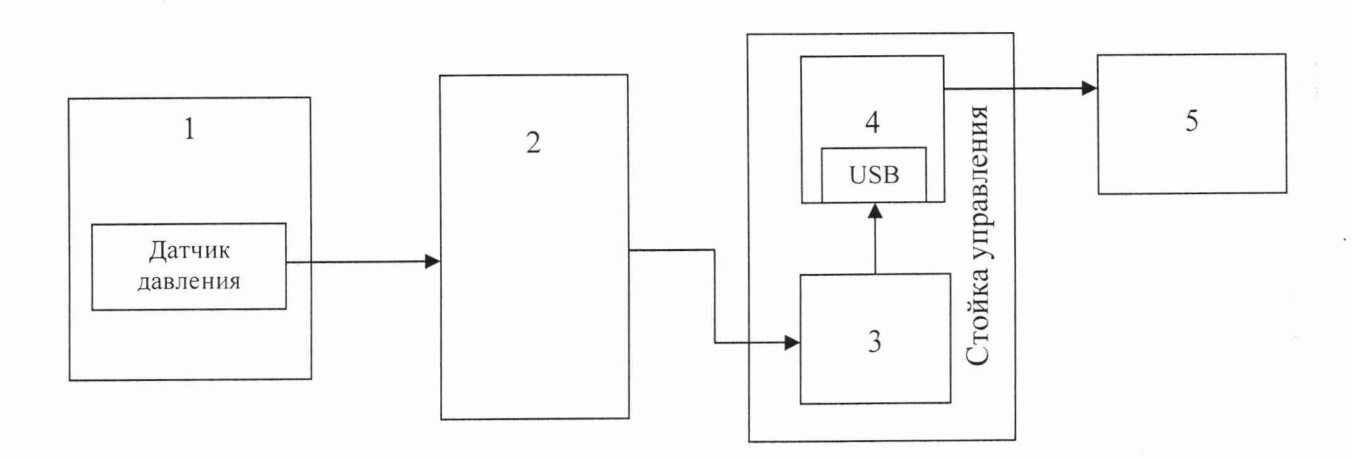

- 1 Калибратор давления DPI 610;
- 2 шкаф измерительный давления СТ760.70.00.000;
- 3 конвертер USB/RS485 АС4;
- $4 \Pi$ ЭВМ;
- 5 рабочее место оператора

Рисунок 6 - Функциональная схема поверки ИК избыточного давления рабочей жидкости и воздуха

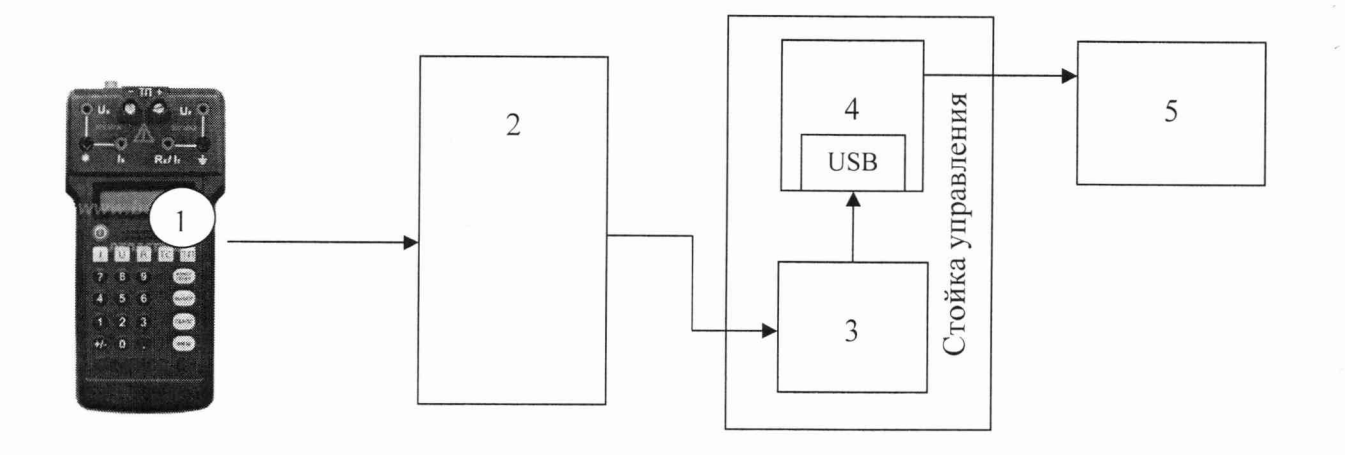

- 1 калибратор КИСС-03;
- 2 шкаф генератора переменного тока СТ760.90.00.000;
- $3 -$ конвертер USB/RS485 АС4;
- $4 \Pi$ ЭВМ;
- 5 рабочее место оператора

Рисунок 7 - Функциональная схема для определения приведенной (к ВП) погрешности измерений силы постоянного тока, соответствующей значениям силы переменного тока

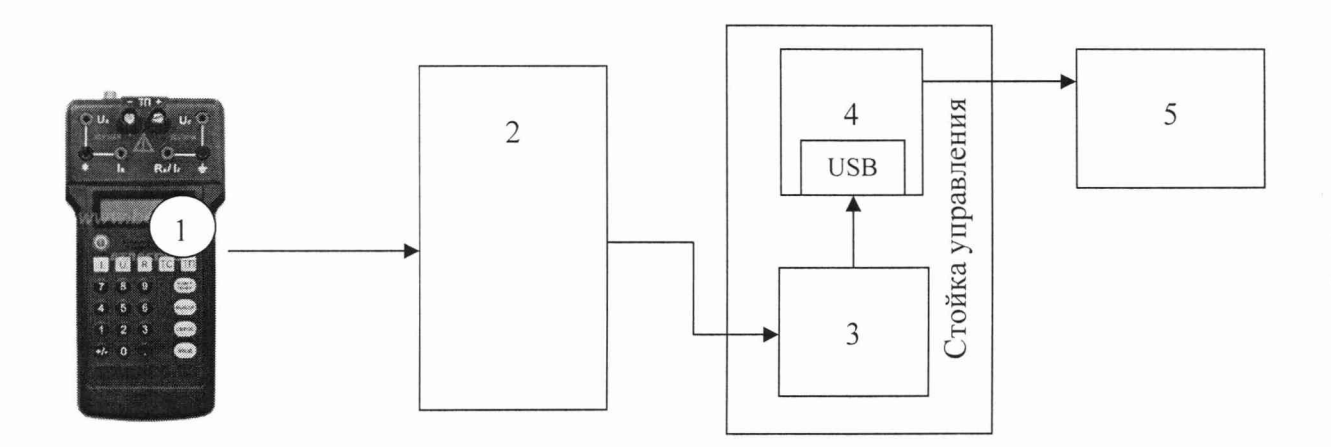

- 1 калибратор КИСС-03;
- 2 шкаф генератора переменного тока СТ760.90.00.000;
- 3 конвертер USB/RS485 АС4;
- $4 \Pi$ ЭВМ;
- 5 рабочее место оператора

Рисунок 8 - Функциональная схема для определения приведенной (к ВП) погрешности измерений силы постоянного тока, соответствующей значениям напряжения переменного тока

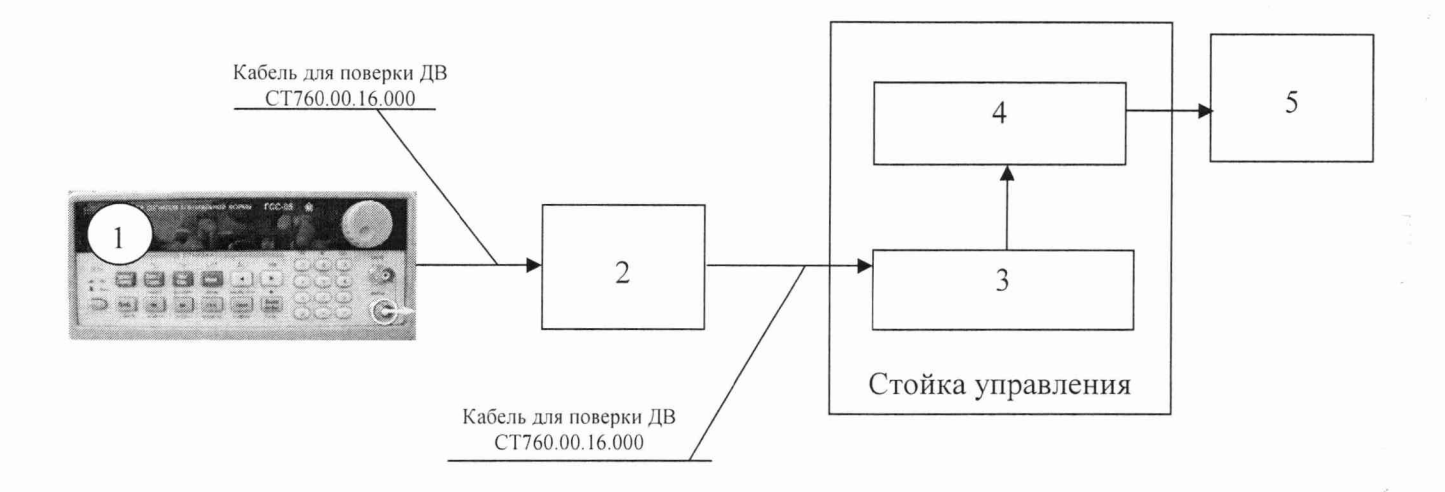

- 1 генератор ГСС-05;
- 2 генератор тест-сигнала СТ720.00.20.000;
- 3 многоканальный измерительный усилитель MGCplus;
- $4 \Pi$ ЭВМ;
- 5 рабочее место оператора

Рисунок 9 - Функциональная схема для определения приведенной (к ВП) погрешности измерений частоты переменного тока, соответствующей значениям виброускорения

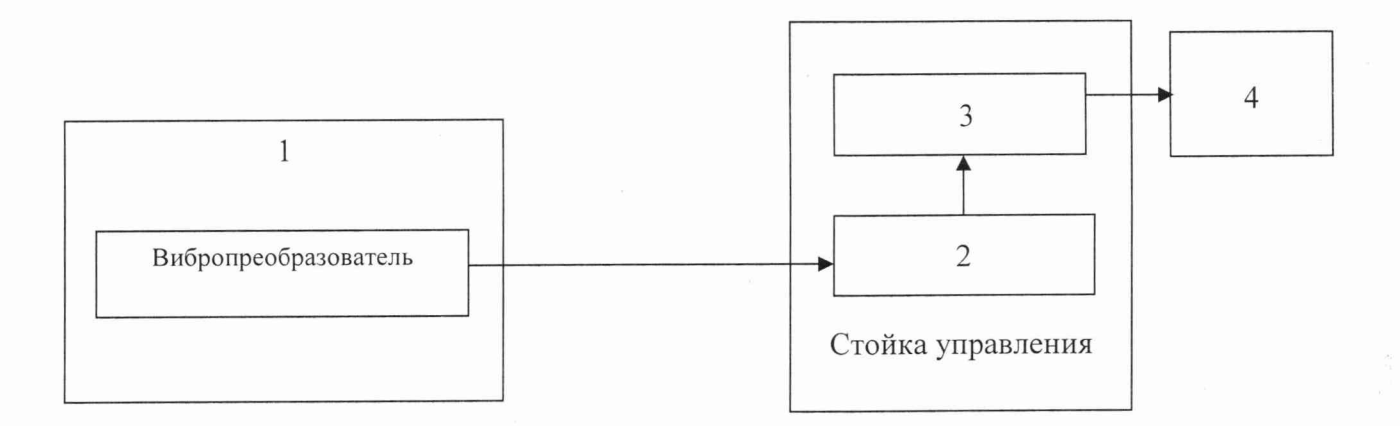

- 1 виброустановка 9100D;
- 2 многоканальный измерительный усилитель MGCplus;
- $3 \Pi$ ЭВМ;
- 4 рабочее место оператора

Рисунок 10 - Функциональная схема поверки ИК виброускорения

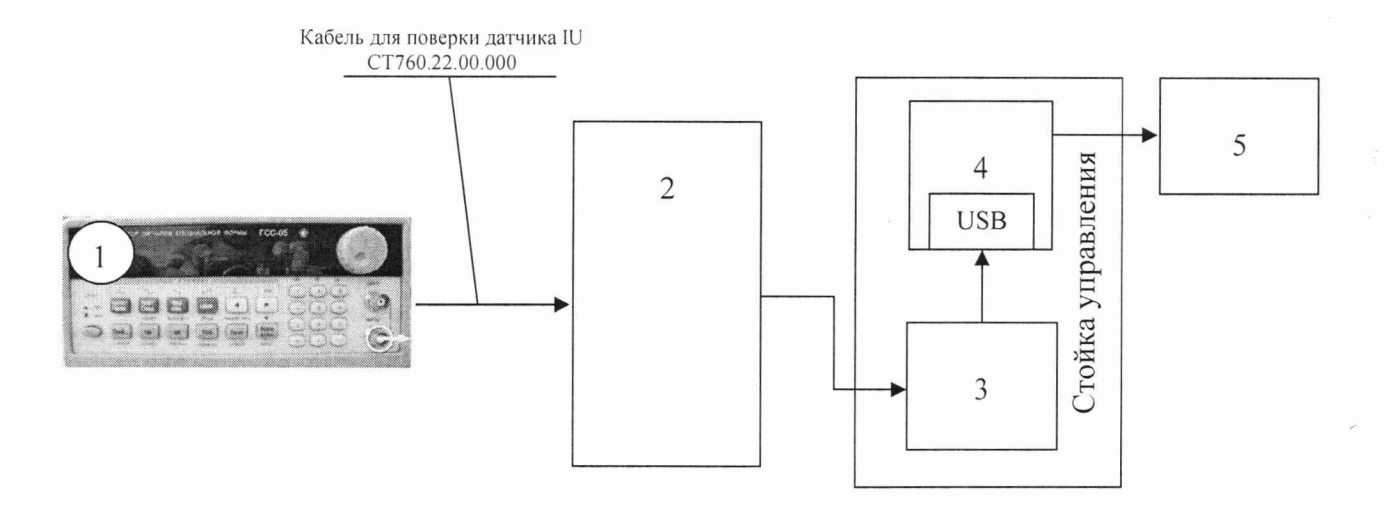

- 1 генератор ГСС-05;
- 2 шкаф измерительный датчиков 4.. .20 СТ740.70.00.000;
- 3 конвертер USB/RS485 AC4:
- $4 \Pi$ ЭВМ;
- 5 рабочее место оператора

Рисунок 11 - Функциональная схема для определения относительной погрешности измерений частоты переменного тока, соответствующей значениям расхода рабочей жидкости

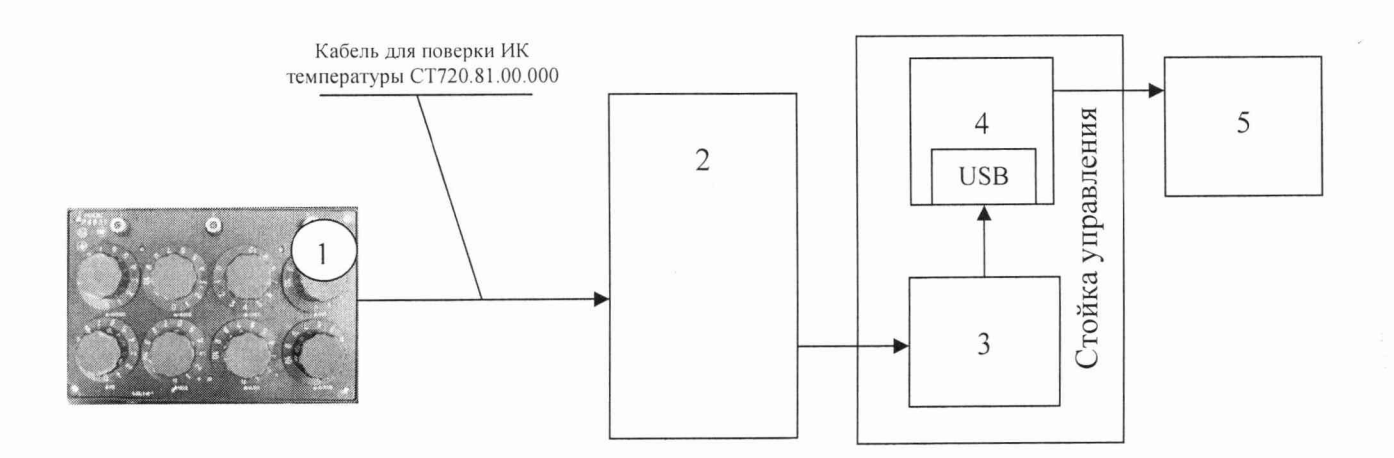

- 1 магазин сопротивлений Р4831;
- 2 шкаф измерительный температуры СТ740.60.00.000;
- $3 -$ конвертер USB/RS485 АС4;
- $4 \Pi$ ЭВМ;
- 5 рабочее место оператора

Рисунок 12 - Функциональная схема для определения абсолютной погрешности измерений электрического сопротивления, соответствующего значениям температуры

## Приложение Б (рекомендуемое) Форма протокола поверки

## ПРОТОКОЛ

## поверки ИК крутящего момента силы системы измерительной для стендовых испытаний главных редукторов вертолетов СИГР-3

3 Средства поверки

3.1 Рабочий эталон

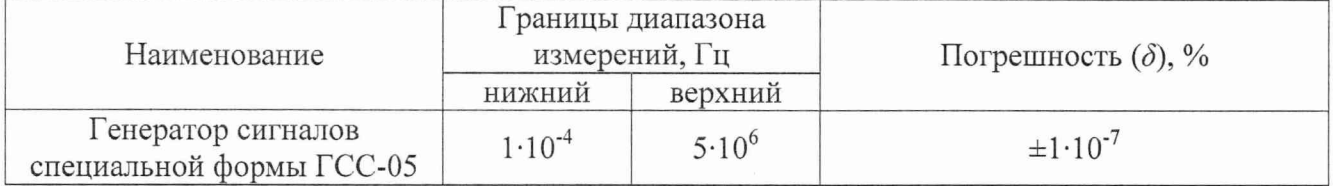

3.2 Вспомогательные средства: в соответствии с методикой поверки СТ10-016.01 МП.

4 Условия поверки

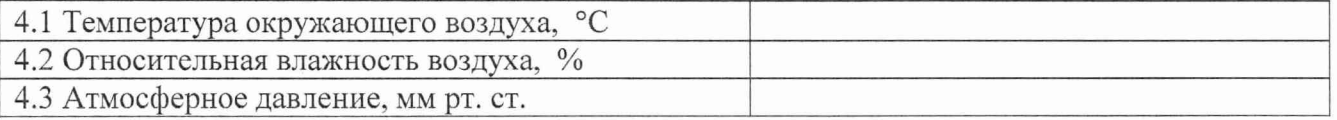

5 Результаты экспериментальных исследований

5.3 Результаты метрологических исследований

5.3.1 Погрешность (относительная) датчика крутящего момента Т10F ( $\delta$ <sub>n</sub>) в соответствии с ЭД составляет , свидетельство о поверке № от

Расчет относительной погрешности измерений частоты переменного тока, 5.3.2 соответствующей значениям крутящего момента силы  $(\delta_{\text{\tiny HK}})$ 

5.3.2.1 Условия исследования

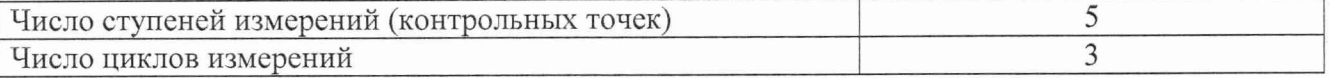

5.3.2.2 Задаваемые контрольные точки

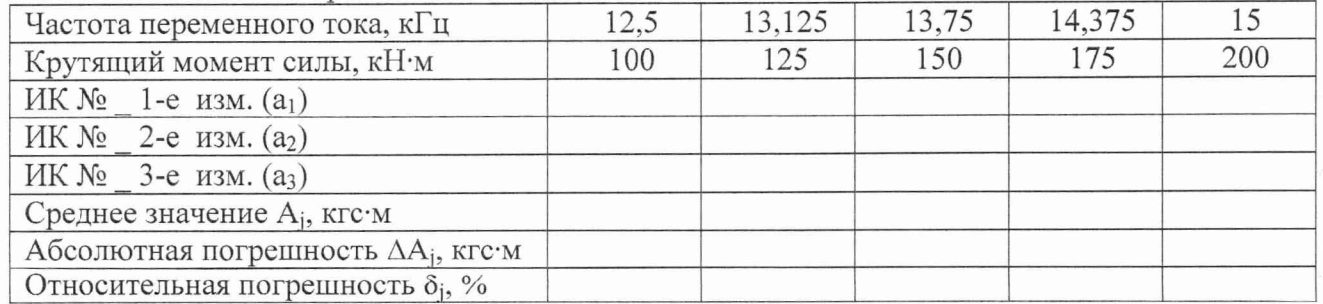

5.3.3 Определение относительной погрешности измерений частоты вращения

 $\delta = \delta_{\rm n} + \delta_{\rm nks} =$ 

Расчет погрешности ИК проводится в соответствии с методикой поверки СТ16-010.01 МП.

## **СТ11-016.01 МП 36**

# 6 Вывод

Относительная погрешность измерений крутящего момента силы

Дата очередной поверки........................................................

Поверитель \_

(подпись, дата) (ф.и.о.)